# **BECKHOFF**

# **CB4021**

# Handbuch

Version 1.7

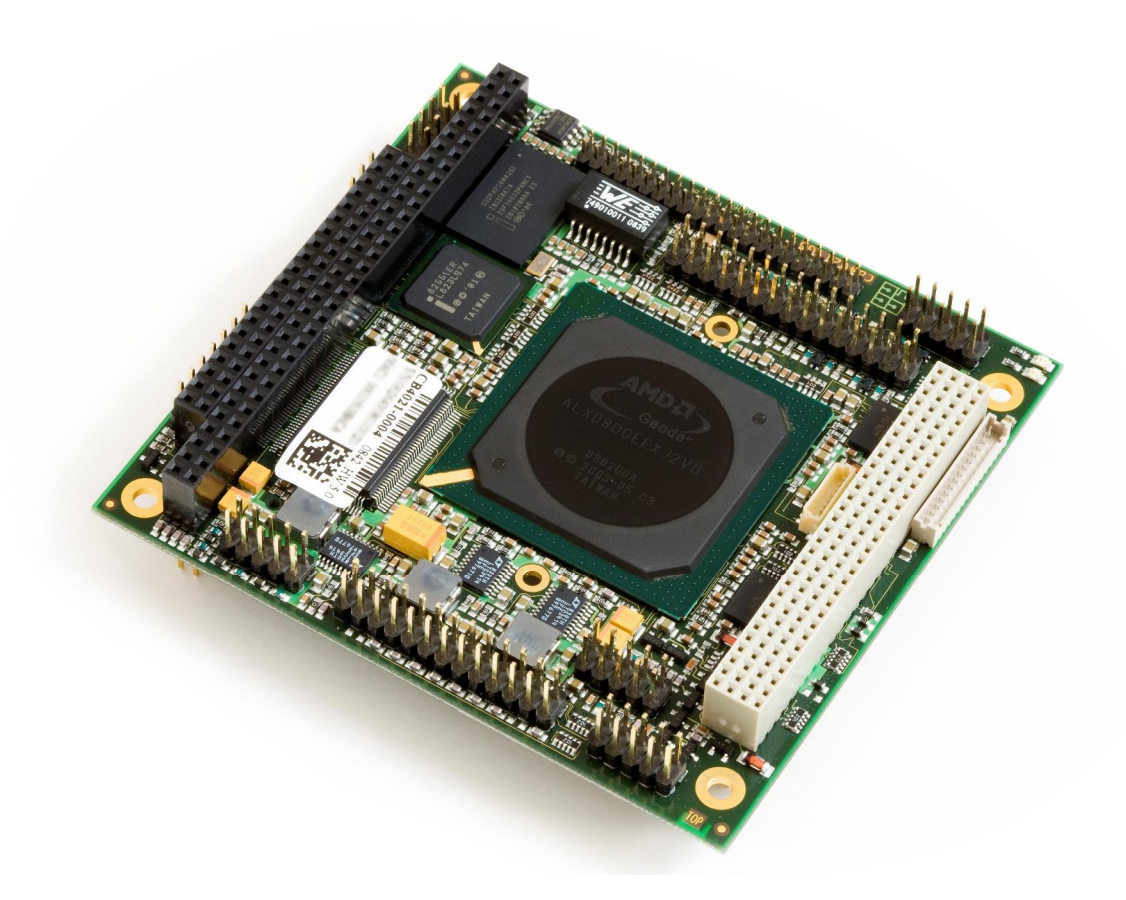

 $+49(0)$  52 46/963-198 [www.beckhoff.de](http://www.beckhoff.de)

# Inhalt

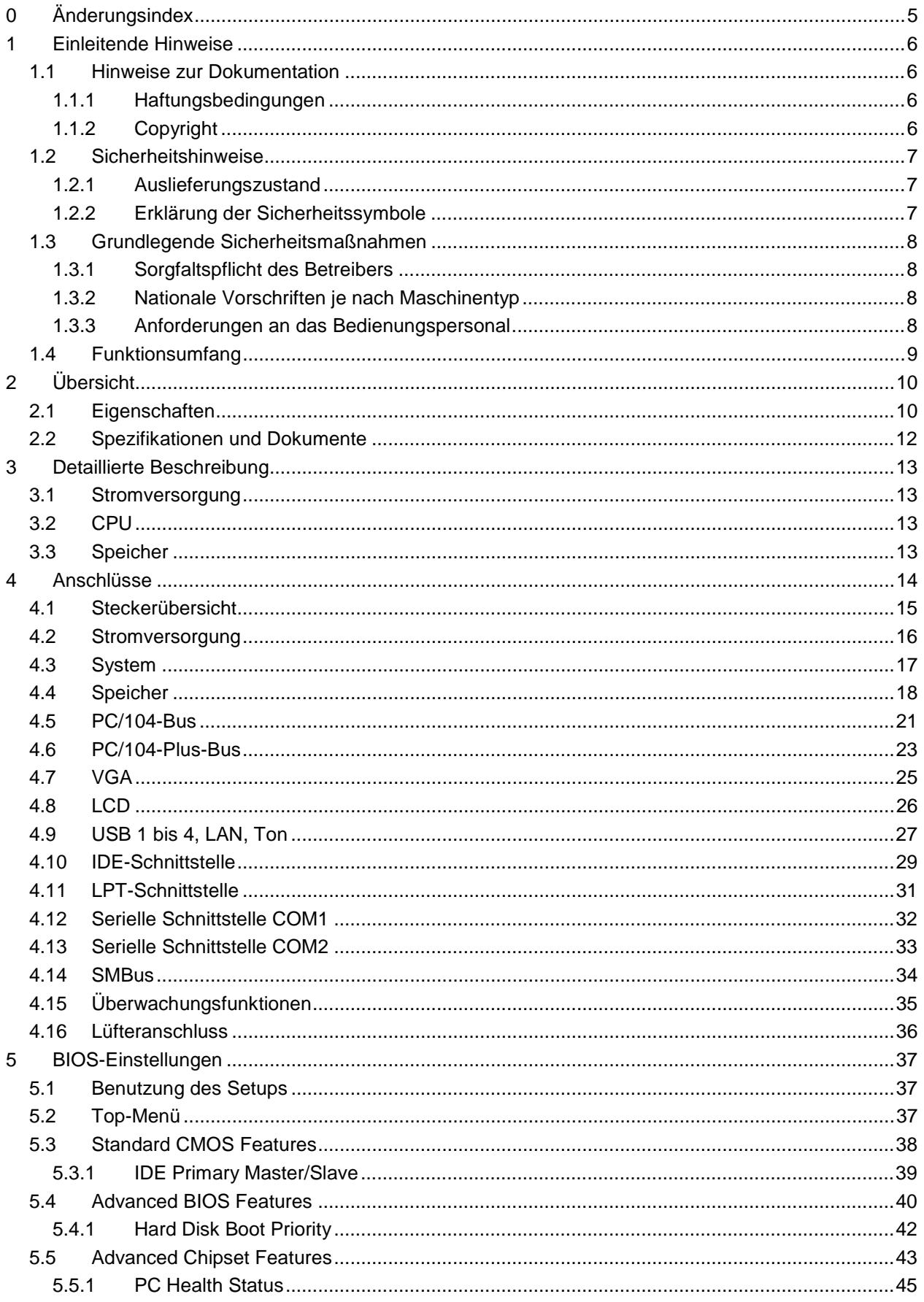

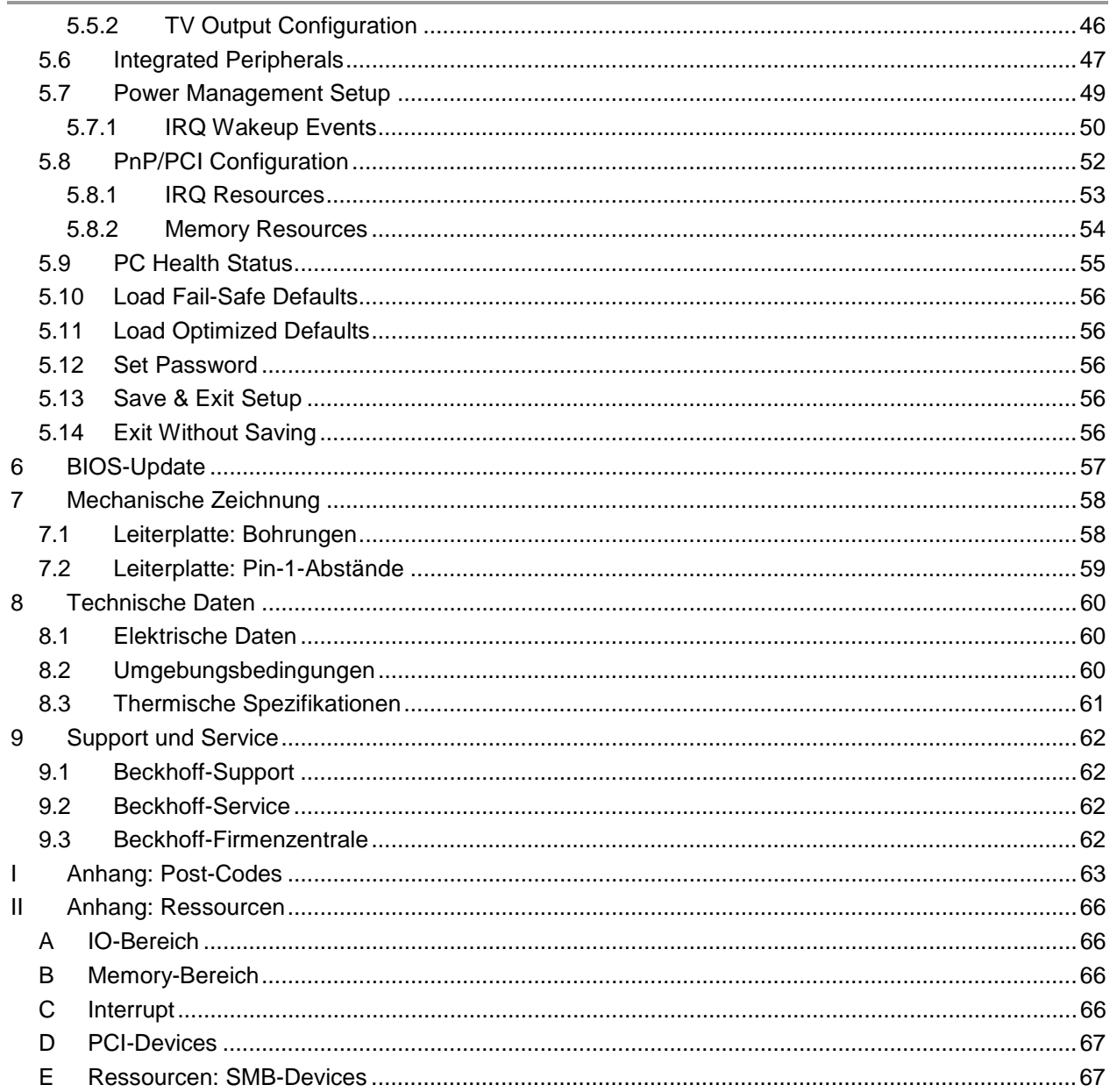

# **0 Änderungsindex**

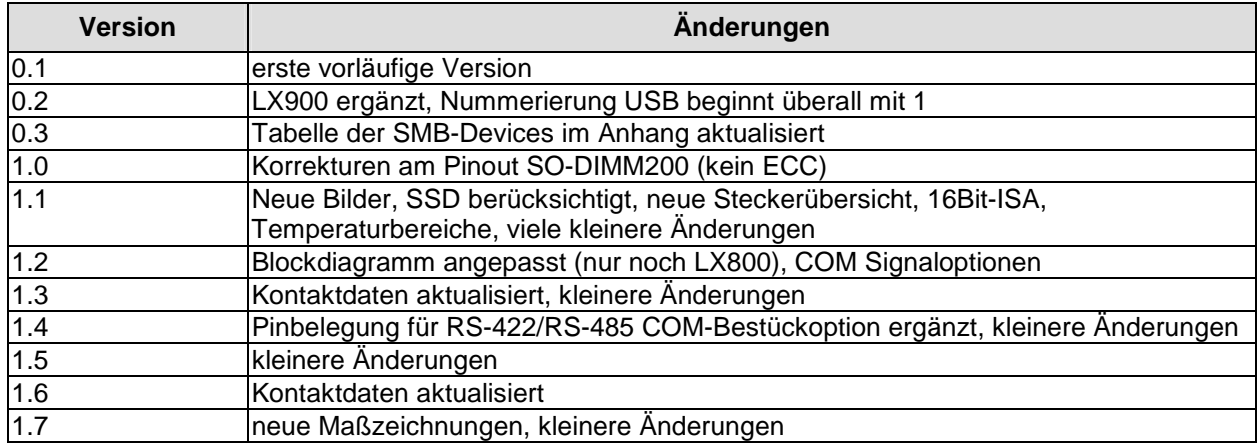

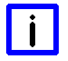

# *HINWEIS*

Alle in diesem Handbuch erwähnten Firmennamen und Produktbezeichnungen sind als eingetragene oder nicht eingetragene Marken Eigentum ihrer jeweiligen Inhaber und als solche national und international markenrechtlich geschützt.

# **1 Einleitende Hinweise**

# **1.1 Hinweise zur Dokumentation**

Diese Beschreibung wendet sich ausschließlich an ausgebildetes Fachpersonal der Steuerungs- und Automatisierungstechnik, das mit den geltenden nationalen Normen vertraut ist. Zur Installation und Inbetriebnahme der Komponenten ist die Beachtung der nachfolgenden Hinweise und Erklärungen unbedingt notwendig.

### **1.1.1 Haftungsbedingungen**

Das Fachpersonal hat sicherzustellen, dass die Anwendung bzw. der Einsatz der beschriebenen Produkte alle Sicherheitsanforderungen, einschließlich sämtlicher anwendbarer Gesetze, Vorschriften, Bestimmungen und Normen erfüllt.

Die Dokumentation wurde sorgfältig erstellt. Die beschriebenen Produkte werden jedoch ständig weiterentwickelt. Deshalb ist die Dokumentation nicht in jedem Fall vollständig auf die Übereinstimmung mit den beschriebenen Leistungsdaten, Normen oder sonstigen Merkmalen geprüft. Keine der in diesem Handbuch enthaltenen Erklärungen stellt eine Garantie im Sinne von § 443 BGB oder eine Angabe über die nach dem Vertrag vorausgesetzte Verwendung im Sinne von § 434 Abs. 1 Satz 1 Nr. 1 BGB dar. Falls sie technische Fehler oder Schreibfehler enthält, behalten wir uns das Recht vor, Änderungen jederzeit und ohne Ankündigung durchzuführen. Aus den Angaben, Abbildungen und Beschreibungen in dieser Dokumentation können keine Ansprüche auf Änderung bereits gelieferter Produkte gemacht werden.

### **1.1.2 Copyright**

© Diese Dokumentation ist urheberrechtlich geschützt. Jede Wiedergabe oder Drittverwendung dieser Publikation, ganz oder auszugsweise, ist ohne schriftliche Erlaubnis der Beckhoff Automation GmbH verboten.

# **1.2 Sicherheitshinweise**

Beachten Sie bitte die folgenden Sicherheitshinweise und Erklärungen! Produktspezifische Sicherheitshinweise finden Sie auf den folgenden Seiten oder in den Bereichen Montage, Verdrahtung, Inbetriebnahme usw.

#### **1.2.1 Auslieferungszustand**

Die gesamten Komponenten werden je nach Anwendungsbestimmungen in bestimmten Hard- und Software-Konfigurationen ausgeliefert. Änderungen der Hard- oder Software-Konfiguration, die über die dokumentierten Möglichkeiten hinausgehen, sind unzulässig und bewirken den Haftungsausschluss der Beckhoff Automation GmbH.

#### **1.2.2 Erklärung der Sicherheitssymbole**

In der vorliegenden Dokumentation werden die folgenden Sicherheitssymbole verwendet. Diese Symbole sollen den Leser vor allem auf den Text des darunter stehenden Sicherheitshinweises aufmerksam machen Dieser Sicherheitshinweis ist aufmerksam zu lesen und unbedingt zu befolgen.

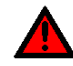

# *AKUTE VERLETZUNGSGEFAHR!*

Wenn der Sicherheitshinweis unter diesem Symbol nicht beachtet wird, besteht unmittelbare Gefahr für Leben und Gesundheit von Personen.

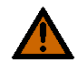

# *VORSICHT, VERLETZUNGSGEFAHR!*

Wenn der Sicherheitshinweis unter diesem Symbol nicht beachtet wird, besteht Gefahr für Leben und Gesundheit von Personen.

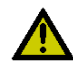

# *GEFAHR FÜR PERSONEN, UMWELT, GERÄTE ODER DATEN!*

Wenn der Sicherheitshinweis unter diesem Symbol nicht beachtet wird, können Personen, Umwelt oder Geräte geschädigt oder Daten gelöscht werden.

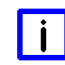

# *HINWEIS, TIPP ODER FINGERZEIG*

Dieses Symbol kennzeichnet Informationen, die zum besseren Verständnis beitragen.

# **1.3 Grundlegende Sicherheitsmaßnahmen**

#### **1.3.1 Sorgfaltspflicht des Betreibers**

Der Betreiber muss sicherstellen, dass

- o das Produkt nur bestimmungsgemäß verwendet wird.
- o das Produkt nur in einwandfreiem, funktionstüchtigem Zustand betrieben wird.
- o die Betriebsanleitung stets in einem leserlichen Zustand und vollständig am Einsatzort des Produkts zur Verfügung steht.
- o nur ausreichend qualifiziertes und autorisiertes Personal das Produkt bedient.
- o dieses Personal regelmäßig in allen zutreffenden Fragen von Arbeitssicherheit und Umweltschutz unterwiesen wird, sowie die Betriebsanleitung und insbesondere die darin enthaltenen Sicherheitshinweise kennt.

#### **1.3.2 Nationale Vorschriften je nach Maschinentyp**

Je nach Maschinen- und Anlagentyp, in dem das Produkt zum Einsatz kommt, bestehen nationale Vorschriften für Steuerungen solcher Maschinen und Anlagen, die der Betreiber einhalten muss. Diese Vorschriften regeln unter anderem, in welchen Zeitabständen die Steuerung überprüft werden muss. Der Betreiber muss diese Überprüfung rechtzeitig veranlassen.

#### **1.3.3 Anforderungen an das Bedienungspersonal**

- o Betriebsanleitung lesen: Jeder Benutzer des Produkts muss die Betriebsanleitung für die Anlage, an der er eingesetzt wird, gelesen haben.
- o Systemkenntnisse: Jeder Benutzer muss alle für ihn erreichbaren Funktionen des Produkts kennen.

# **1.4 Funktionsumfang**

#### $\vert \vert$ i $\vert$ *HINWEIS*

Die in der vorliegenden Dokumentation enthaltenen Beschreibungen stellen eine umfassende Produktbeschreibung dar. Soweit das beschriebene Motherboard als Bestandteil eines Industrie-PC der Beckhoff Automation GmbH erworben worden ist, findet die hierin enthaltene Produktbeschreibung nur in eingeschränktem Umfang Anwendung. Maßgeblich sind die vereinbarten Spezifikationen des entsprechenden Industrie-PC der Beckhoff Automation GmbH. Durch verschiedene Bauformen der Industrie-PC kann es zu Abweichungen in der Bauteilbestückung des Motherboards kommen. Supportund Serviceleistungen der Beckhoff Automation GmbH für das eingebaute Motherboard erstrecken sich ausschließlich auf die Produktbeschreibung einschließlich Betriebssystem des jeweiligen Industrie-PC.

# **2 Übersicht**

# **2.1 Eigenschaften**

Das CB4021 ist ein hochkomplexes PC/104-Plus-Board mit der Funktionalität eines Motherboards, bestückt mit einem Geode®-LX800-Prozessor der Firma AMD®, mit bis zu 1 GByte DDR-RAM Speicherkapazität über SO-DIMM200, ISA- und PCI-Bus (über PC104/PC104-Plus) und zusätzlicher Peripherie, wie zwei seriellen Schnittstellen, LAN-Anschluss, Ton-Ein- und -Ausgang, vier USB-Schnittstellen, CRT-und TFT-Anschluss und einem IDE-Anschluss. Optional wird das Board mit einer Onboard-Flash-Disk mit 2, 4 oder 8 Gigabyte ausgeliefert (IDE master).

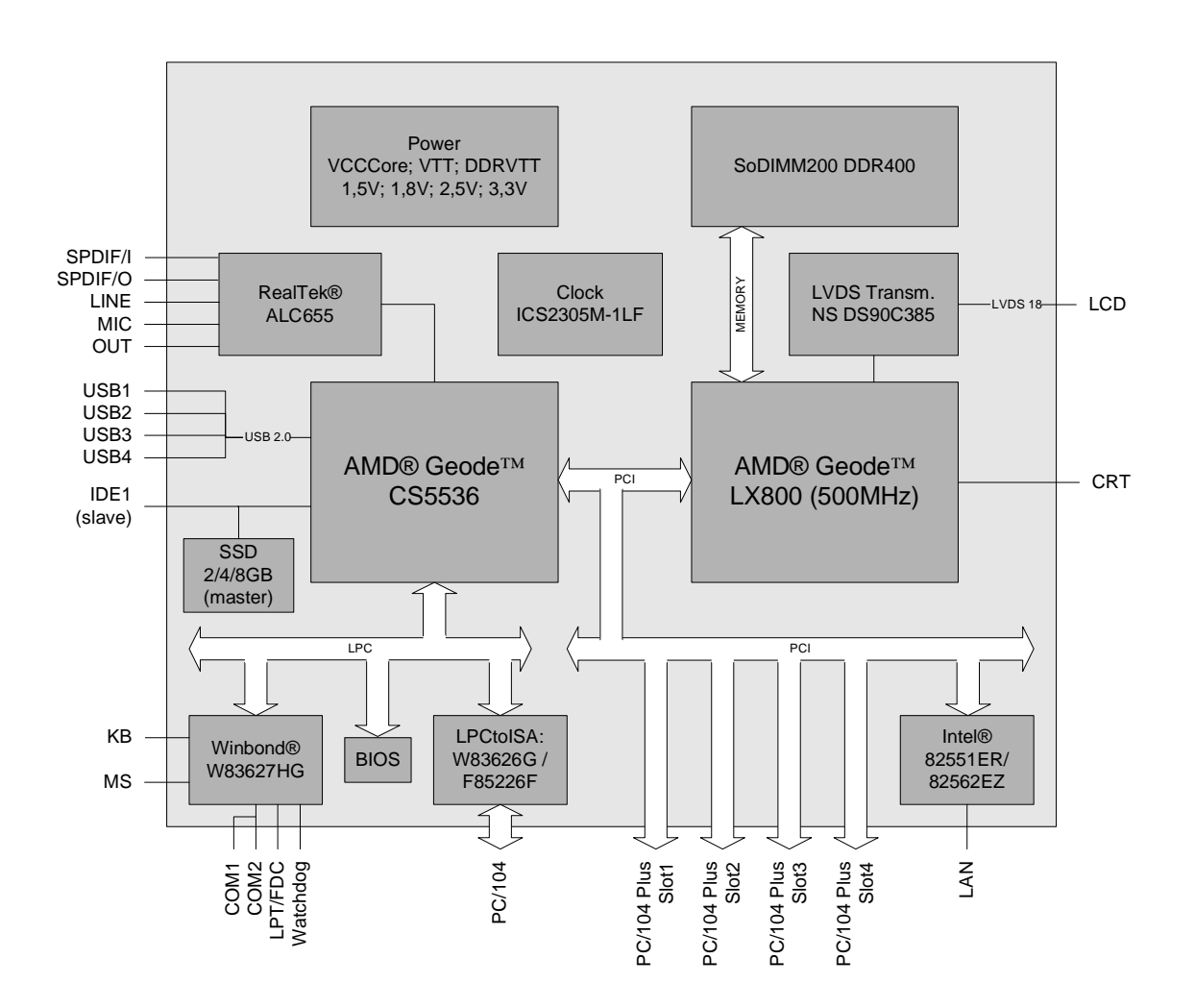

- o Prozessor AMD® Geode® LX800 (500 MHz)
- o Chipsatz AMD® Geode® CS5536
- o SO-DIMM200-Steckplatz für bis zu 1 GByte RAM (DDR-400)
- o Zwei serielle Schnittstellen COM1 und COM2
- o LAN-Anschluss Ethernet 10/100 (Base-T)
- o IDE-Schnittstelle
- o Option: SSD Flash-Disk mit 2, 4 oder 8GByte (IDE master)
- o PS2-Keyboard- und -Maus-Schnittstelle
- o LPT-Schnittstelle
- o Vier USB-2.0-Schnittstellen (3x host, 1x host/device)
- o AWARD® BIOS 6.10
- o CRT-Anschluss
- o TFT-Anschluss über LVDS 18Bit
- o AC97 kompatible Soundausgabe mit SPDIF-Ein- und -Ausgang
- o RTC mit externer CMOS-Batterie
- o 5V-Versorgungsspannung
- o ISA-Bus über PC/104-Stecker
- o PCI-Bus über PC/104-Plus-Stecker
- o Format: 96 mm x 90 mm

# **2.2 Spezifikationen und Dokumente**

Für die Erstellung dieses Handbuchs bzw. als weiterführende technische Dokumentation wurden die folgenden Dokumente, Spezifikationen oder Internetseiten verwendet.

- § ISA-Spezifikation IEEE996P [www.ieee.org](http://www.ieee.org)
- § PC/104™-Spezifikation Version 2.5 [www.pc104.org](http://www.pc104.org)
- § PC/104-Plus™-Spezifikation Version 2.0 [www.pc104.org](http://www.pc104.org)
- § PCI-Spezifikation Version 2.3 bzw. 3.0 [www.pcisig.com](http://www.pcisig.com)
- § ACPI-Spezifikation Version 3.0 [www.acpi.info](http://www.acpi.info)
- § ATA/ATAPI-Spezifikation Version 7 Rev. 1 [www.t13.org](http://www.t13.org)
- § USB-Spezifikationen [www.usb.org](http://www.usb.org)
- § SM-Bus-Spezifikation Version 2.0 [www.smbus.org](http://www.smbus.org)
- § AMD®-Chipbeschreibung CS5536® Datasheet [www.amd.com](http://www.amd.com)
- § AMD®-Chipbeschreibung Geode® LX Processors Data Book [www.amd.com](http://www.amd.com)
- § Winbond®-Chipbeschreibung W83627HG Datasheet [www.winbond-usa.com](http://www.winbond-usa.com) oder [www.winbond.com.tw](http://www.winbond.com.tw)
- § Winbond®-Chipbeschreibung W83626G Datasheet [www.winbond-usa.com](http://www.winbond-usa.com) oder [www.winbond.com.tw](http://www.winbond.com.tw)
- § Intel®-Chipbeschreibung 82551ER Datasheet [www.intel.com](http://www.intel.com)
- § National-Semiconductor®-Chipbeschreibung DS90C385 Datasheet [www.national.com](http://www.national.com)

# **3 Detaillierte Beschreibung**

# **3.1 Stromversorgung**

Die Stromversorgung der Baugruppe erfolgt über den dafür vorgesehenen Stecker. Für den Betrieb dieser Baugruppe wird eine Spannung von 5 Volt ± 5% benötigt.

# **3.2 CPU**

Bei den eingesetzten Prozessoren handelt es sich um den AMD® Geode® LX800 mit integrierter Grafik, die einen Umgebungstemperaturbereich von 0 bis 60 °C erlauben (erweiterter Temperaturbereich auf Anfrage). Damit ist eine größtmögliche Sicherheit auch in einem rauhen Einsatzfeld gegeben. Die Prozessoren beinhalten einen Second Level Cache von 128 KB. Ebenso verfügen die Prozessoren über die aus dem Desktop-Bereich bekannten Features, wie MMX®, 3DNow!®, ladbarer Microcode usw.

# **3.3 Speicher**

Auf dem Board kommen herkömmliche SO-DIMM200-Speichermodule (DDR-400), wie sie in Notebooks üblich sind, zum Einsatz. Aus technischen und mechanischen Gründen ist es möglich, dass bestimmte Speichermodule nicht eingesetzt werden können. Informieren Sie sich bei Ihrem Distributor über die empfohlenen Speichermodule.

Mit derzeit erhältlichen SO-DIMM200-Modulen ist ein Speicherausbau bis 1 GByte möglich.

# **4 Anschlüsse**

Auf den folgenden Seiten werden sämtliche Steckverbinder auf dem CB4021 beschrieben.

# *ACHTUNG*

Die verwendeten Kabel müssen für die meisten Schnittstellen bestimmten Anforderungen genügen. Für eine zuverlässige USB-2.0-Verbindung sind beispielsweise verdrillte und geschirmte Kabel notwendig. Einschränkungen bei der maximalen Kabellänge sind auch nicht selten. Sämtliche dieser schnittstellenspezifischen Erfordernisse sind den jeweiligen Spezifikationen zu entnehmen und entsprechend zu beachten.

# **4.1 Steckerübersicht**

In der folgenden Abbildung sind die Steckeranschlüsse auf der Bestückungsseite des CB4021-Boards zusammengefasst. Aus der Tabelle darunter kann die Funktion des jeweiligen Steckers entnommen werden, ebenso wie die Handbuchseite, auf der weitergehende Informationen zu diesem Anschluss nachgelesen werden kann.

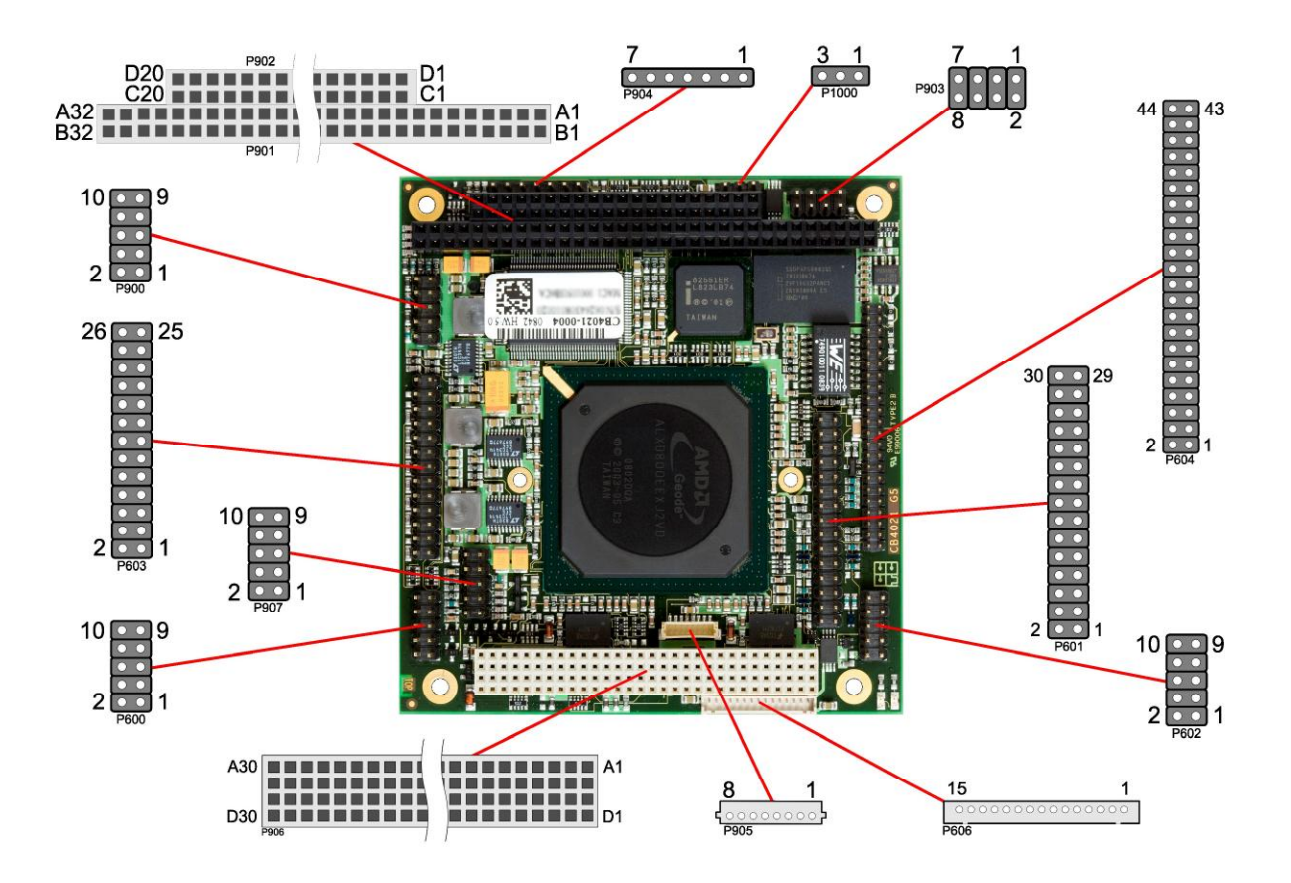

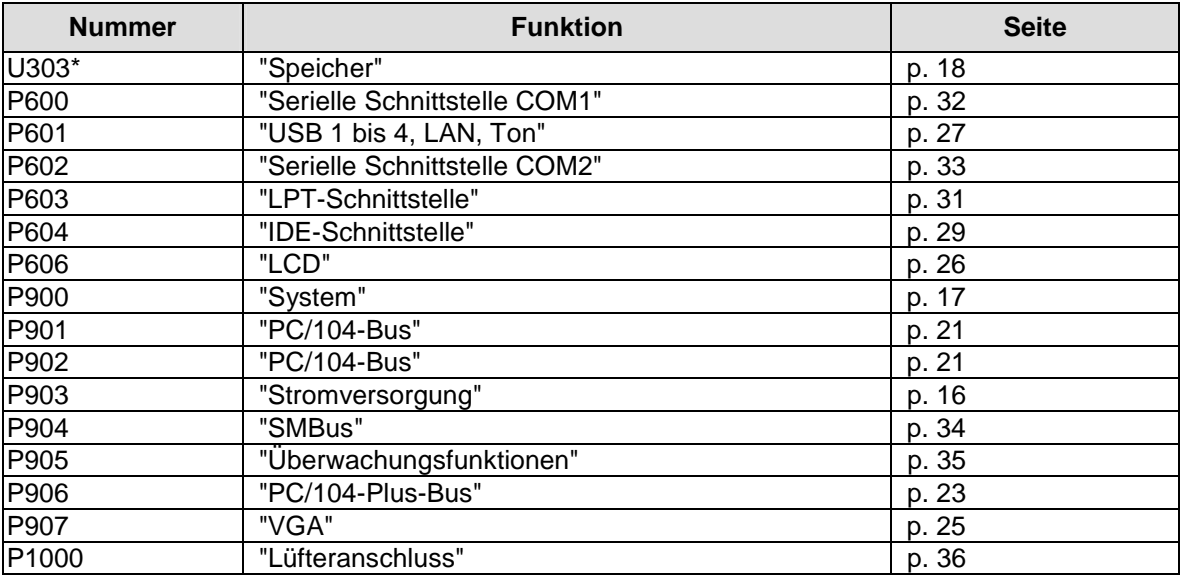

\* nicht abgebildet (s. Unterseite des Boards)

# **4.2 Stromversorgung**

Der Anschluss für die Stromversorgung ist als Standardstiftleiste für Schneidklemmtechnik im Rastermaß 2,54 mm herausgeführt.

Das Board benötigt eine Betriebsspannung von 5 Volt ± 5%. Auf dem Board wird außerdem eine Spannung von 3,3 Volt erzeugt, um entsprechende Erweiterungskarten über den PC/104-Plus-Stecker zu versorgen. Alle anderen Spannungen, die ggf. benötigt werden, müssen über die jeweiligen Pins (s.u.) eingespeist werden.

Um einen sicheren Betrieb des Boardes zu gewährleisten, sollten zusätzlich zu diesem Stecker die beiden PC/104-Stecker mit zur Versorgung des CB4021-Boards benutzt werden.

#### $\vert \hspace{0.1cm} \vert$ i $\vert$ *HINWEIS*

Wenn die Realtime-Clock ihre Uhrzeit auch bei einer Unterbrechung der Stromversorgung beibehalten soll, dann muss eine externe 3,3V-Batterie angeschlossen werden. Dies kann entweder an diesem Stecker (Pins 1 & 3) erfolgen oder am "System"-Stecker (siehe nächste Seite).

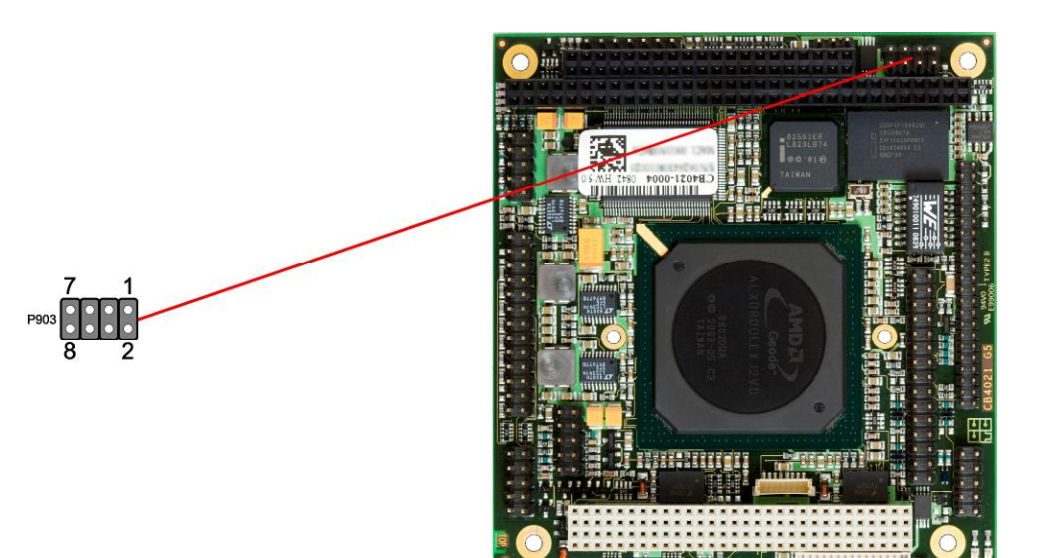

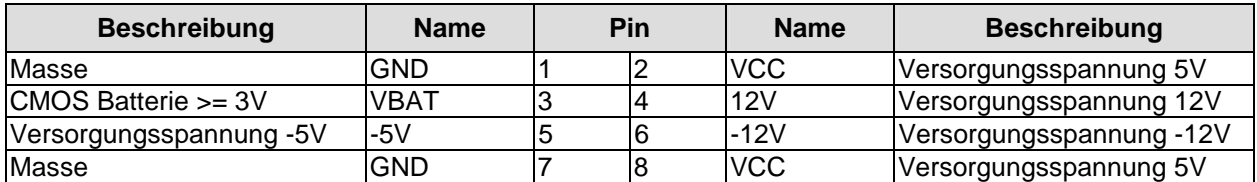

# **4.3 System**

Zum Anschluss der systemtypischen Signale wird eine Standardstiftleiste für Schneidklemmtechnik im Rastermaß 2,54 mm benutzt.

Über diese Schnittstelle werden Tastatur, Maus, Lautsprecher, externe RTC-Batterie und Reset des Boardes angeschlossen.

# $\mathbf{i}$

*HINWEIS*

Wenn die Realtime-Clock ihre Uhrzeit auch bei einer Unterbrechung der Stromversorgung beibehalten soll, dann muss eine externe Batterie (3,3V) angeschlossen werden. Hierzu ist der Pluspol der Batterie mit VBAT und der Minuspol mit GND zu verbinden.

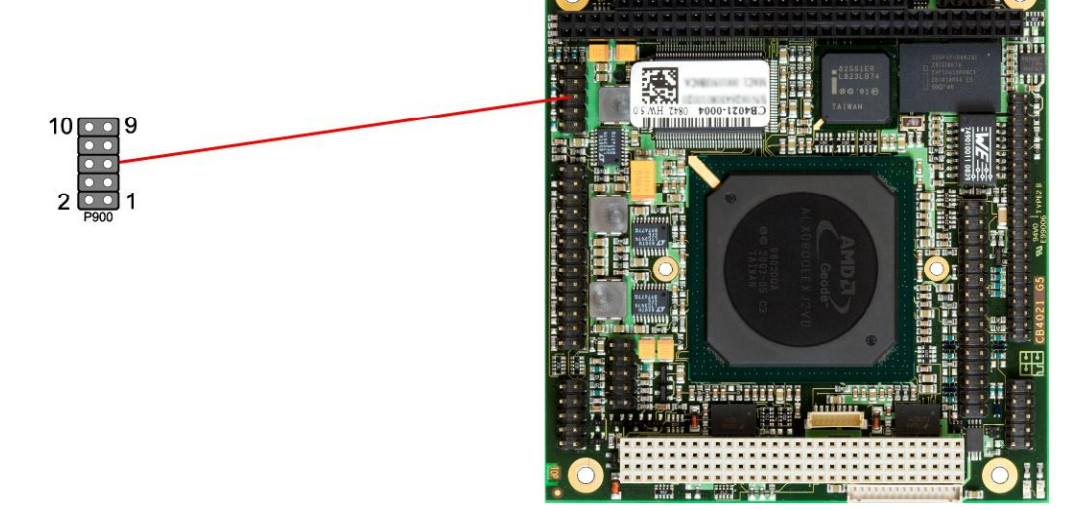

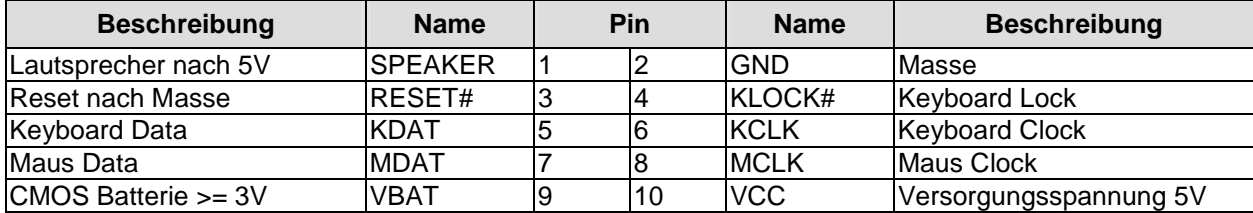

# **4.4 Speicher**

Auf dem CB4021-Board kommen SO-DIMM200-Speichermodule (DDR-400), wie sie in Notebooks üblich sind, zum Einsatz. Der Steckplatz für das Speichermodul befindet sich an der Unterseite des Boards. Aus technischen und mechanischen Gründen ist es möglich, dass bestimmte Speichermodule nicht eingesetzt werden können. Informieren Sie sich bei Ihrem Distributor über die empfohlenen Speichermodule.

Mit derzeit erhältlichen SO-DIMM-Modulen ist ein Speicherausbau bis 1 GByte möglich.

Alle Timingparameter für die unterschiedlichen Fabrikate und Ausbaustufen werden durch das BIOS automatisch eingestellt.

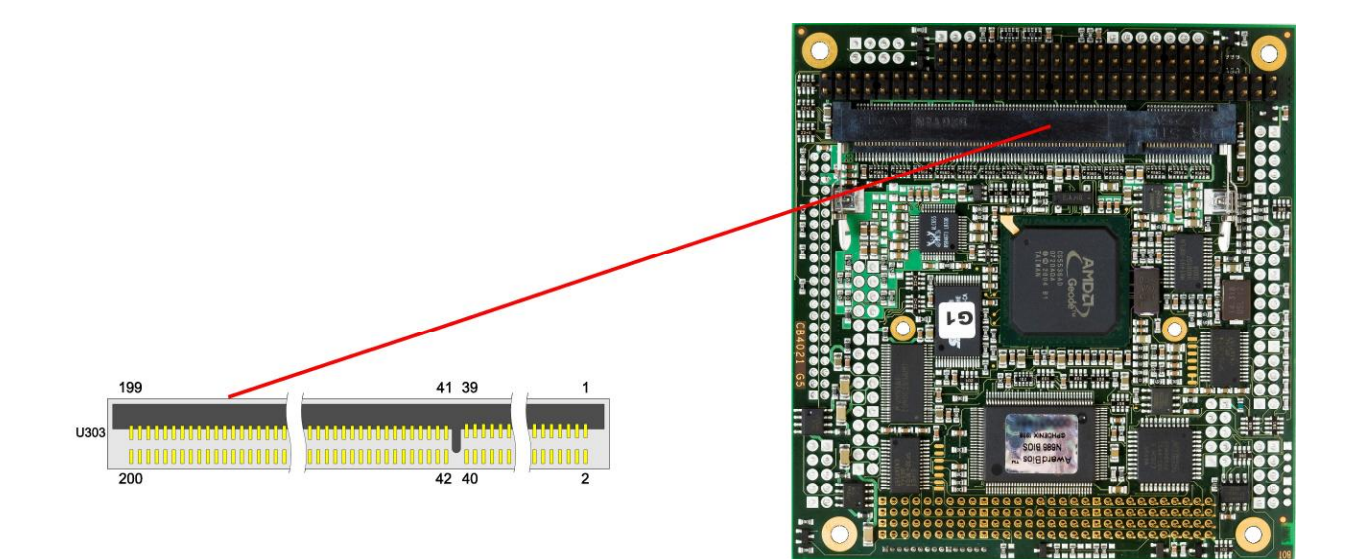

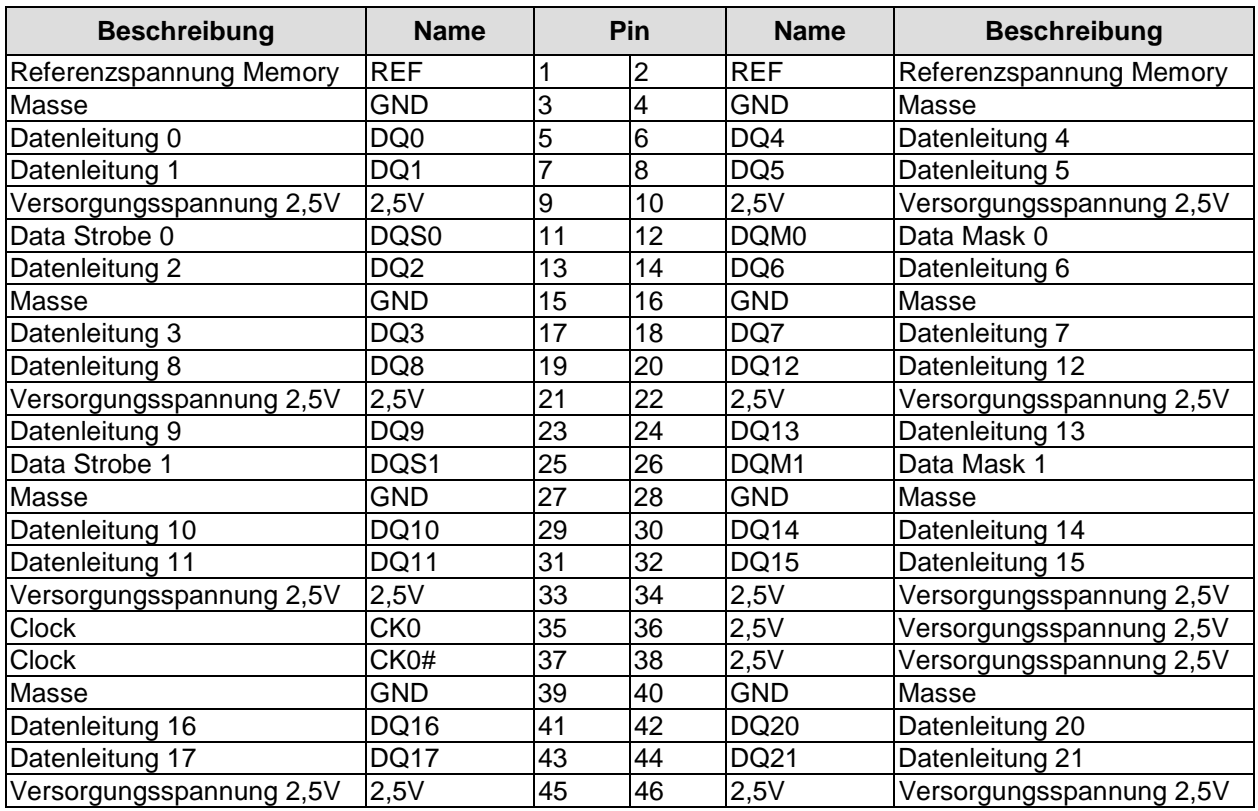

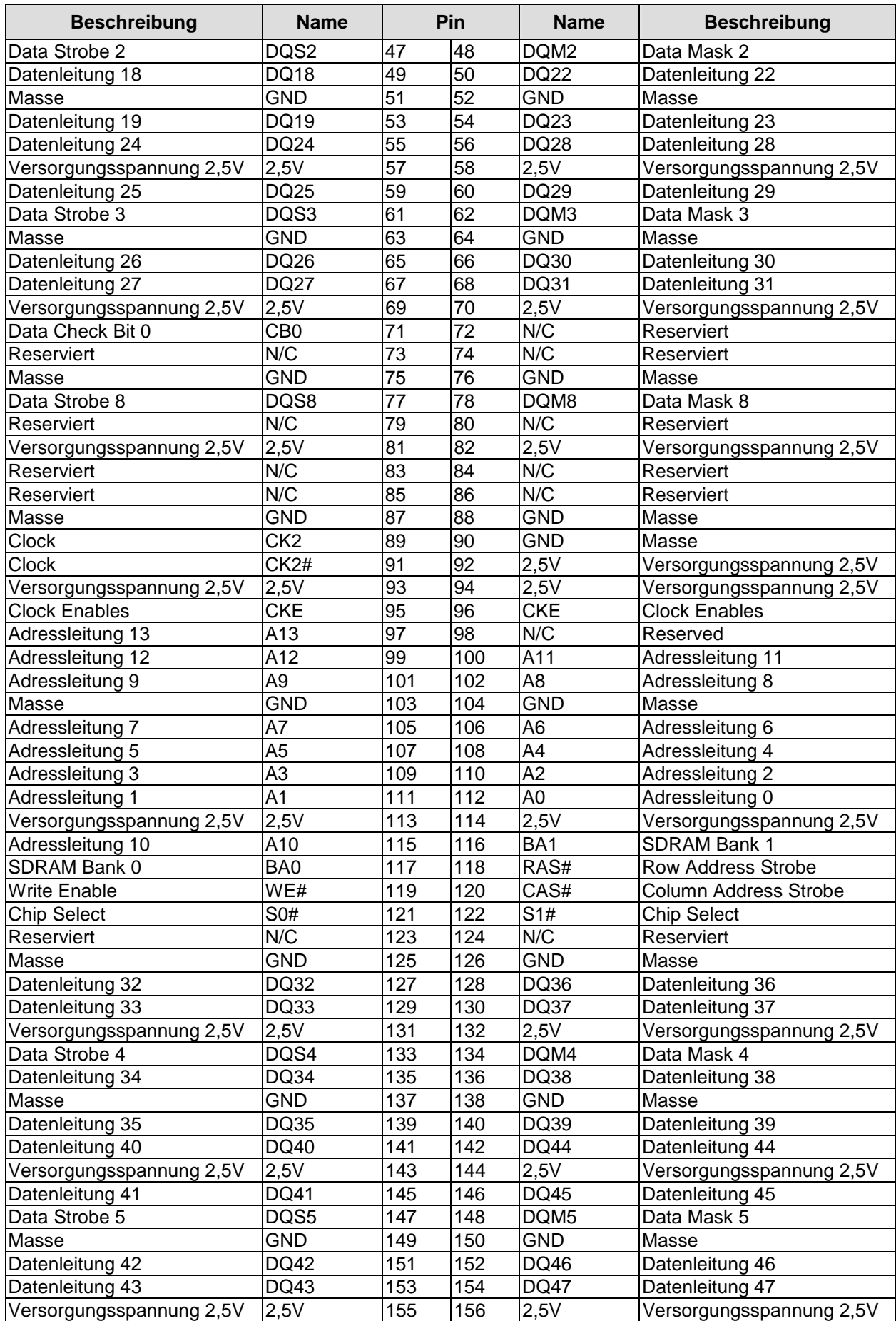

#### Kapitel: Anschlüsse Speicher

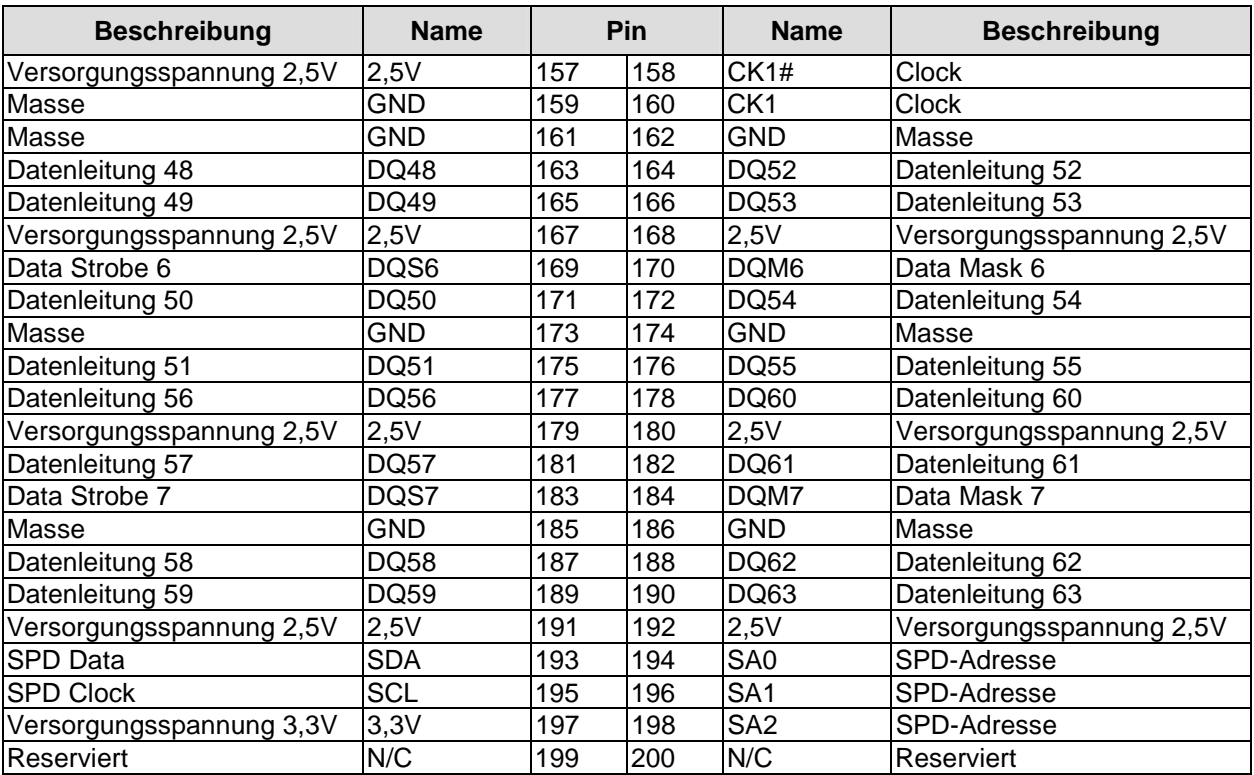

### **4.5 PC/104-Bus**

Eine auf dem CB4021-Board integrierte LPC-zu-ISA-Bridge (Fintek® F85226F) ermöglicht den Anschluss von ISA-Karten über einen Standard-PC/104-Stecker bei voller 16-Bit-Kompatibilität. Weitere Informationen über diese Schnittstelle können der PC/104-Spezifikation entnommen werden (s. Kap. "Spezifikationen und Dokumente", p. 12).

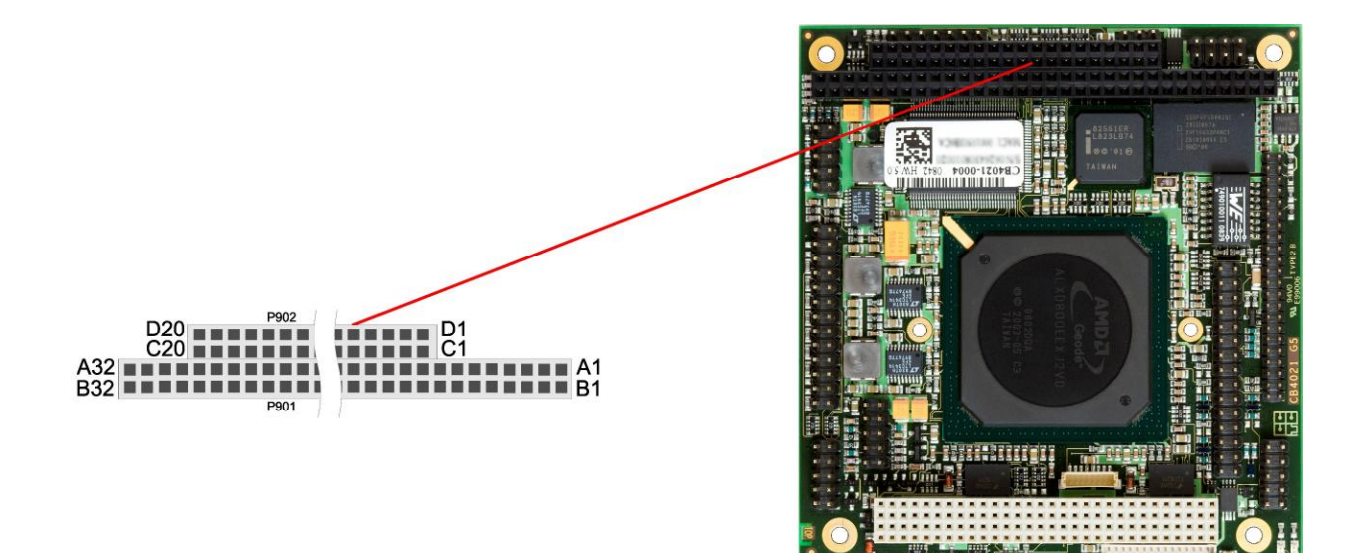

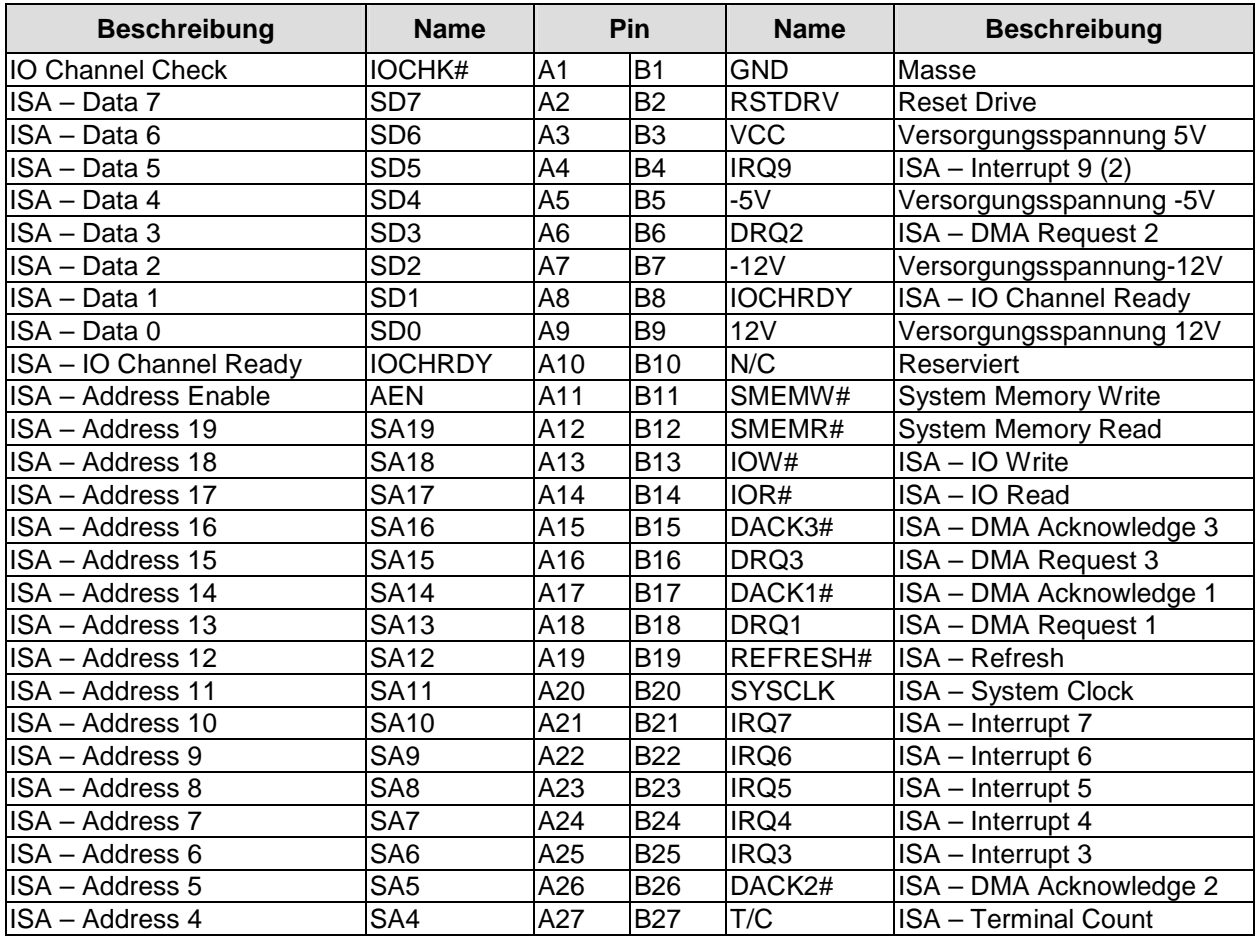

#### Pinbelegung für den Standard-8-Bit-PC/104-Stecker

#### Kapitel: Anschlüsse **PC/104-Bus**

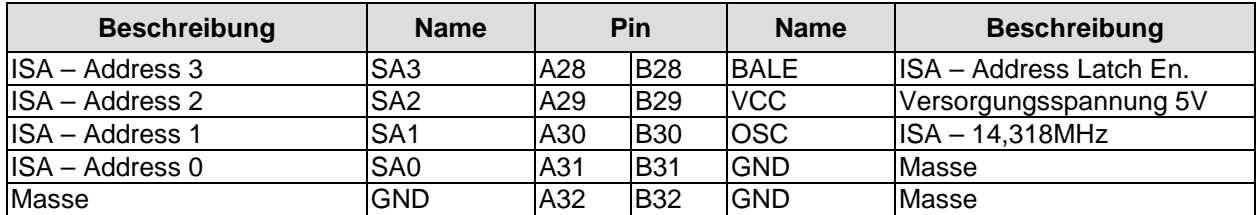

Pinbelegung für die 16-Bit-Erweiterung des PC/104-Steckers

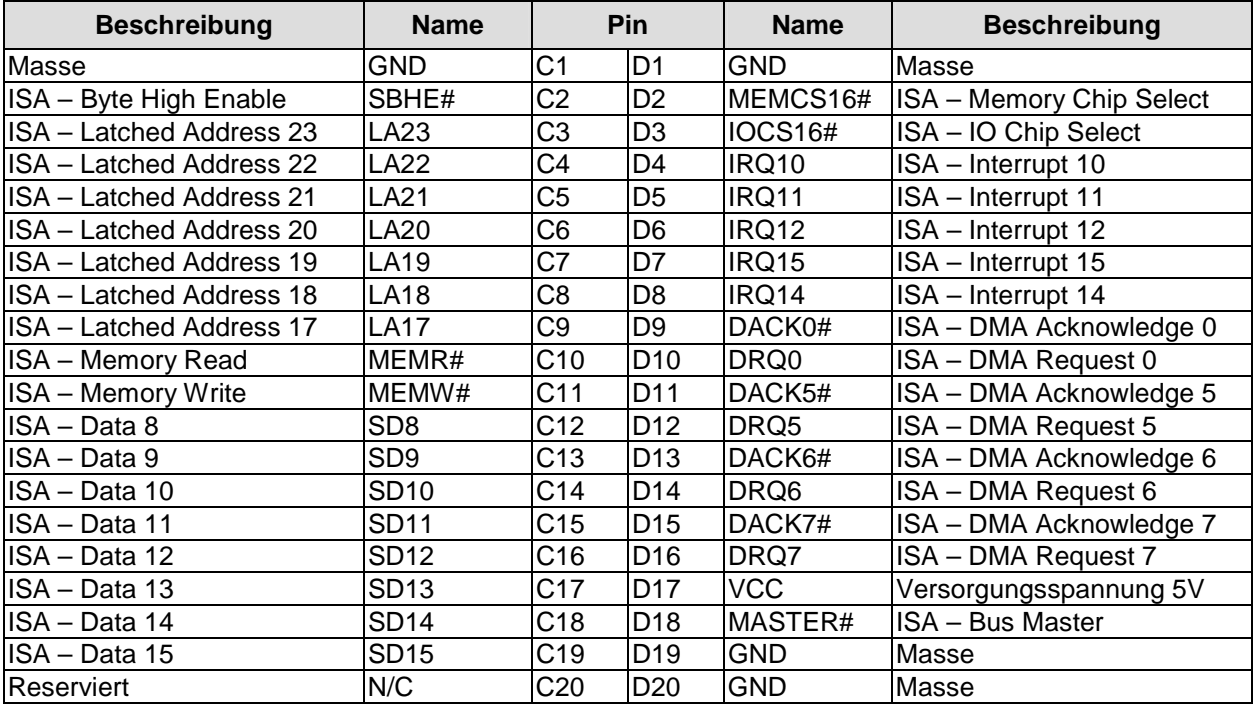

# **4.6 PC/104-Plus-Bus**

Zum Anschluss von Erweiterungskarten, wie zum Beispiel SCSI, IEEE1394 usw., kann der mit dem PC/104-Plus-Standard erstmals eingeführte PCI-Stecker verwendet werden. Es können maximal 4 PCI-Slots angesteuert werden. Die speziellen Anforderungen an Interrupt-Routing und die Belegung der IDSEL-Signale der einzelnen Slots sind der PC/104-Plus-Spezifikation zu entnehmen (siehe "Spezifikationen und Dokumente", p. 12).

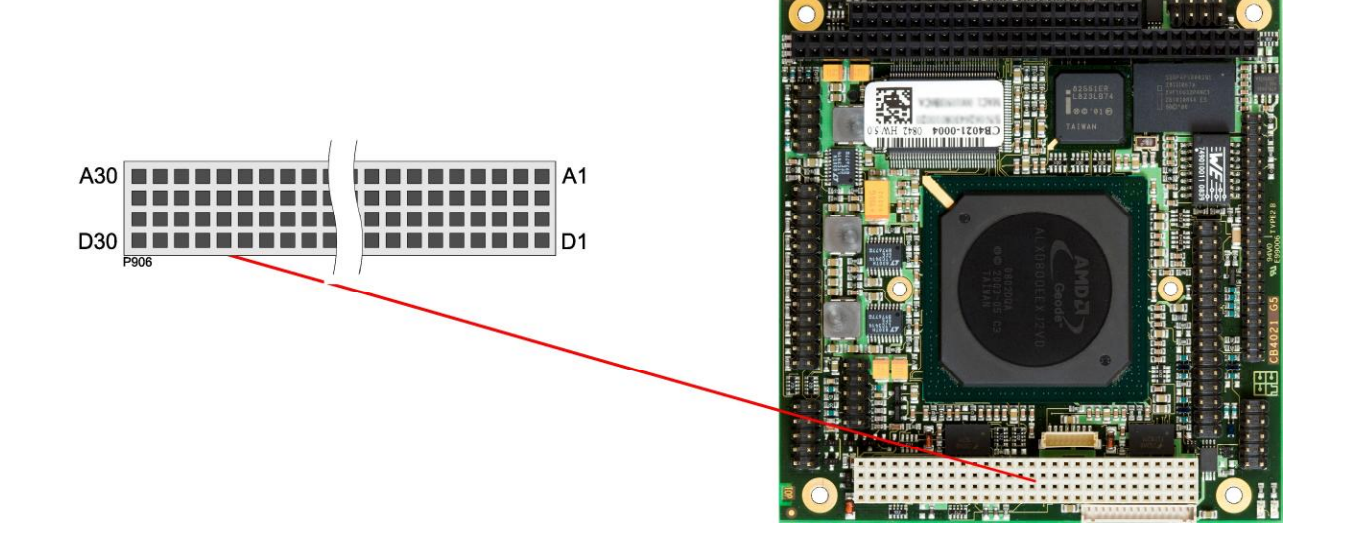

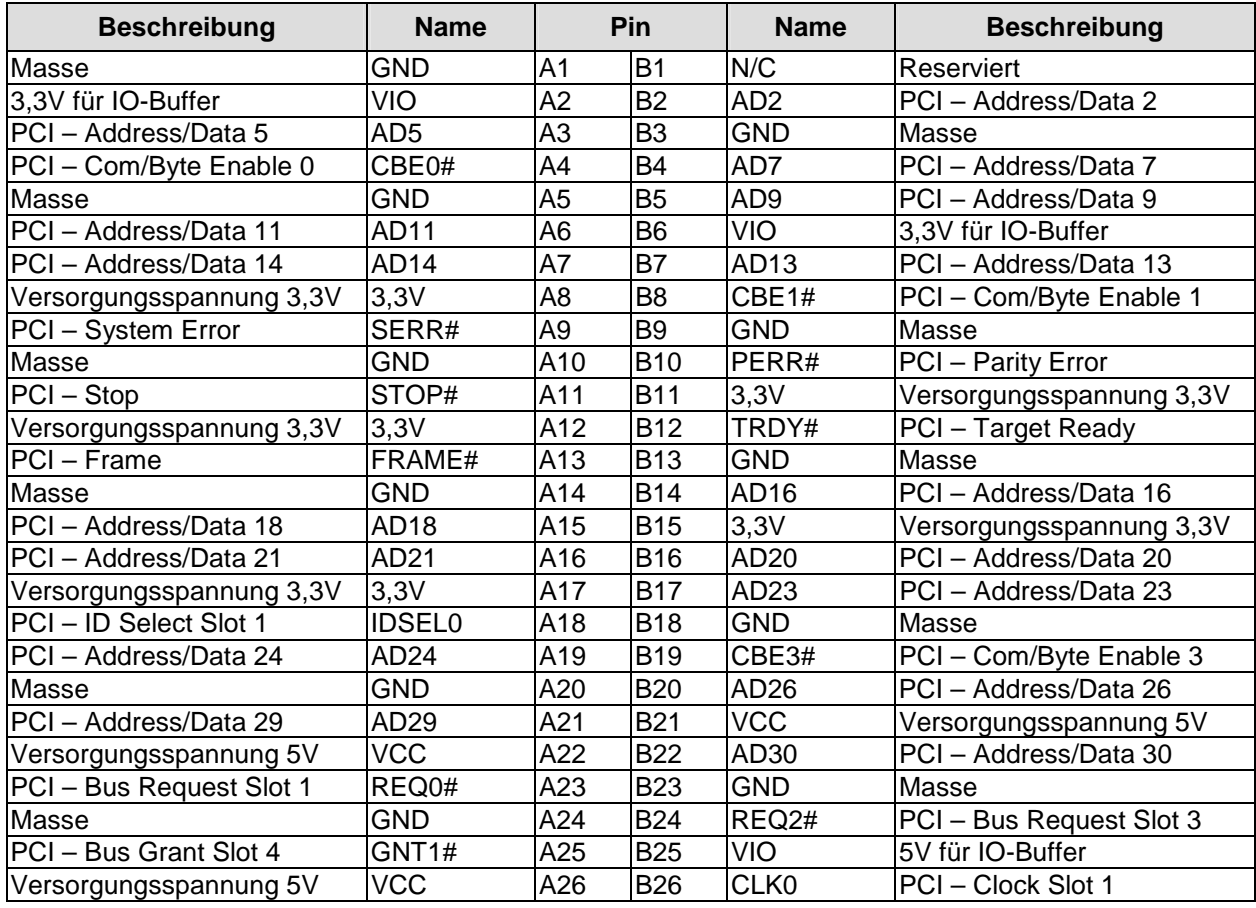

#### **Kapitel:** Anschlüsse **PC/104-Plus-Bus**

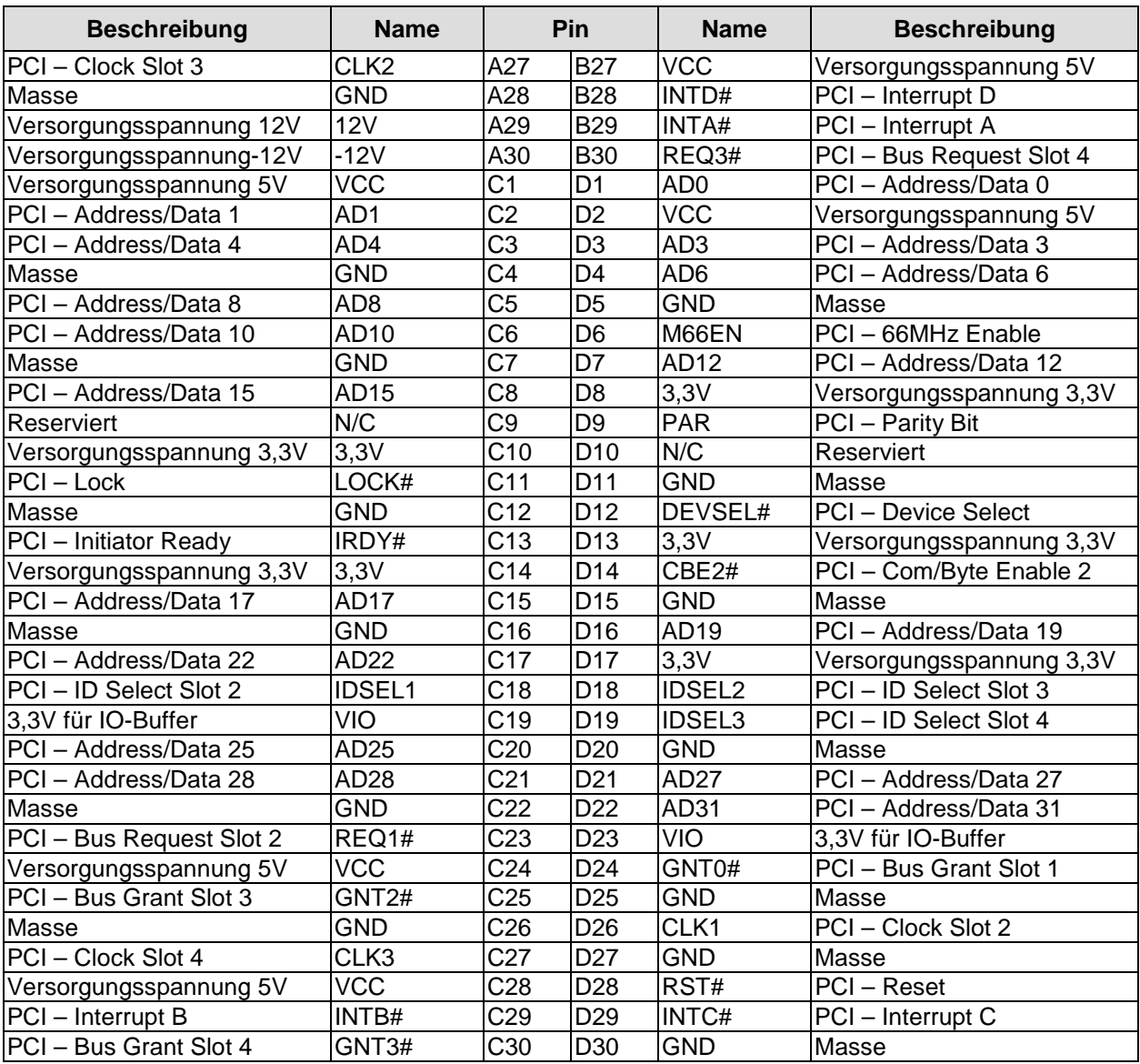

# **4.7 VGA**

Ein Standard-VGA-Monitor kann über eine Standardstiftleiste für Schneidklemmtechnik im Rastermaß 2,54 mm angeschlossen werden.

Diese Schnittstelle ermöglicht auch eine Kommunikation über den I2C-Bus.

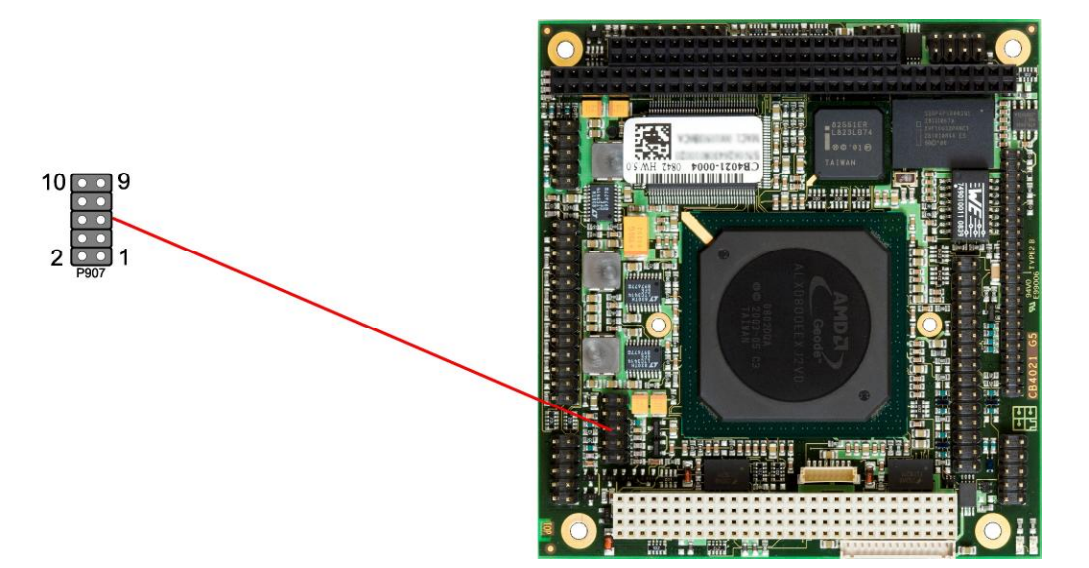

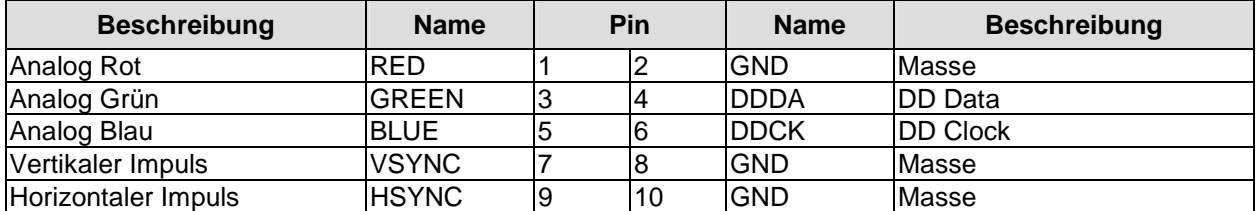

# **4.8 LCD**

Das LCD wird über einen 15-poligen Folienstecker angeschlossen (Hirose DF13-15P-1.25DSA, passender Gegenstecker: DF13-15S-xxx). Die Spannungsversorgung des Displays erfolgt ebenfalls über diesen Stecker. Das Board ermöglicht den direkten Anschluss von Displays mit LVDS-Interface. Zum Anschluss von TFT-Displays mit digitalem Interface wird ein LVDS-Receiver benötigt. Erkundigen Sie sich dazu bei Ihrem Distributor. Der Anschluss von DSTN-Displays ist nicht möglich.

Das LVDS-Interface kann LVDS-Displays mit einer maximalen Farbtiefe von 18 Bit und einem Pixel pro Clockcycle ansteuern.

Die unterschiedlichen LCD's werden über das BIOS-Setup eingestellt. Fragen Sie bei Ihrem Distributor nach einen geeigneten Kabel für Ihr Display.

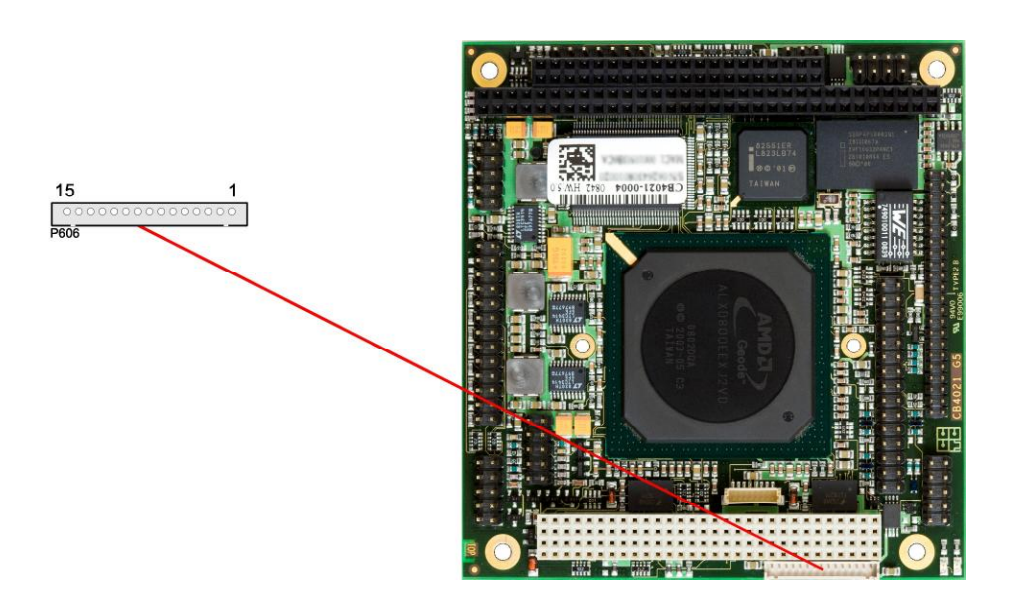

Die folgende Tabelle zeigt die Pinbelegung für das erste Pixel "even".

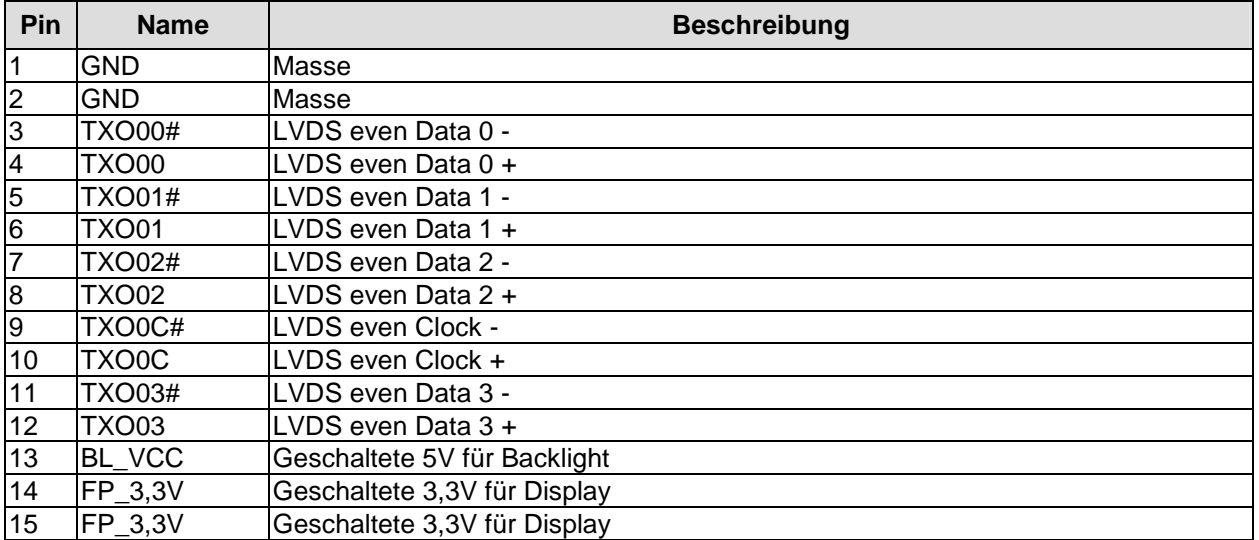

# **4.9 USB 1 bis 4, LAN, Ton**

Die Anschlüsse für USB 1 bis 4, LAN und Sound sind als Standardstiftleiste für Schneidklemmtechnik im Rastermaß 2,54 mm herausgeführt.

Die notwendigen Einstellungen werden über das BIOS-Setup vorgenommen.

Die USB-Kanäle unterstützen die USB Spezifikation 2.0. Es ist zu beachten, dass die Funktionalität USB-Maus und USB-Tastatur des BIOS-Setup nur benötigt wird, wenn das Betriebssystem keine USB-Unterstützung bietet. Einstellungen im Setup können selbst mit einer USB-Tastatur auch dann vorgenommen werden, wenn diese Optionen deaktiviert sind. Deaktiviert sollten diese Optionen auch bleiben, wenn USB-fähige Betriebssysteme wie Microsoft® Windows® betrieben werden . Ansonsten kommt es zu erheblichen Leistungseinschränkungen.

Die einzelnen USB-Schnittstellen sind über 500mA USB-Schalter elektronisch abgesichert. An den LAN-Anschluss dieses Steckers können sowohl 10BaseT als auch 100BaseT kompatible Netzwerkkomponenten angeschlossen werden. Die erforderliche Geschwindigkeit wird automatisch gewählt. Für Statusausgaben sind zusätzliche Signale für LED's vorgesehen. Auto-Negotiate- und Auto-Cross-Funktionalität ist verfügbar, PXE und RPL auf Anfrage.

Zusätzlich zu den schon genannten Funktionen befinden sich auch AC'97-kompatible Signale für die Ton Ein- und Ausgabe auf diesem Stecker. Die Signale für Ton-Ein- und -Ausgabe haben eine

Doppelfunktion. Standard ist die bekannte Tonausgabe, Toneingabe und Mikrofon Funktion. Durch die Treiber für das jeweilige Betriebssystem können diese Signale auf einen 5.1 Ausgang umgeschaltet werden. In diesem Modus stehen keine Toneingabemöglichkeiten mehr zur Verfügung. Alle Signale werden zur Tonausgabe verwendet, und zwar LOUT für FRONT, AUXA für Surround, MIC1 für Center und MIC2 für LFE.

Die Signale "SPDIFI" und "SPDIFO" ermöglichen die digitale Ein- und Ausgabe. Die dafür erforderliche Umsetzung auf Koax bzw. Optisch muss extern erfolgen.

# *ACHTUNG*

Die Stiftleiste vereint alle drei Anschlüsse in einem Stecker, der nicht kodiert ist! Wenn Anschlusskabel in der falschen Orientierung aufgesteckt werden, dann kann dies dazu führen, dass Geräte kurzgeschlossen werden und dass dadurch die Baugruppe irreparabel beschädigt wird. Bevor ein Kabel aufgesteckt wird, ist deshalb immer die korrekte Orientierung anhand der untenstehenden Tabelle zu überprüfen.

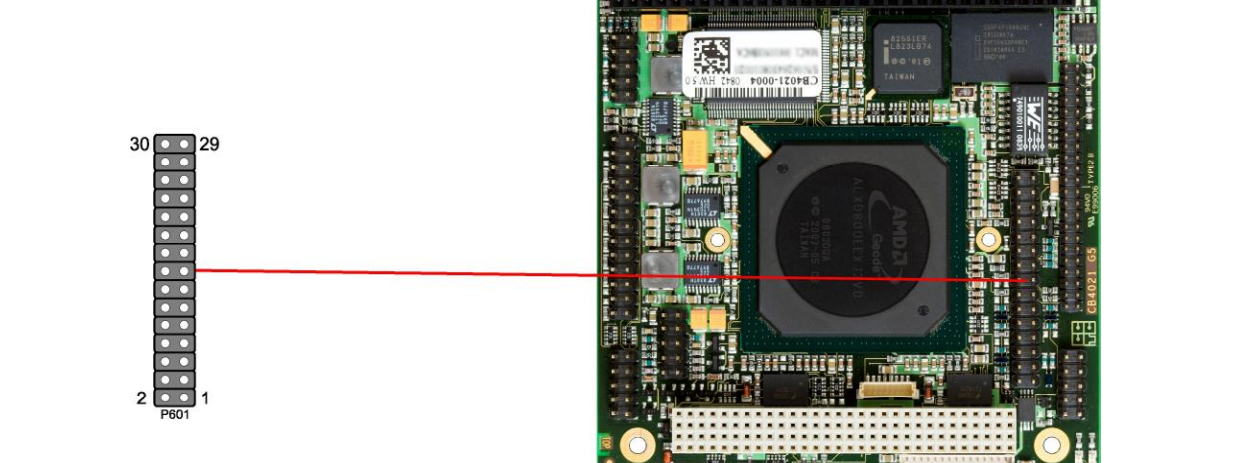

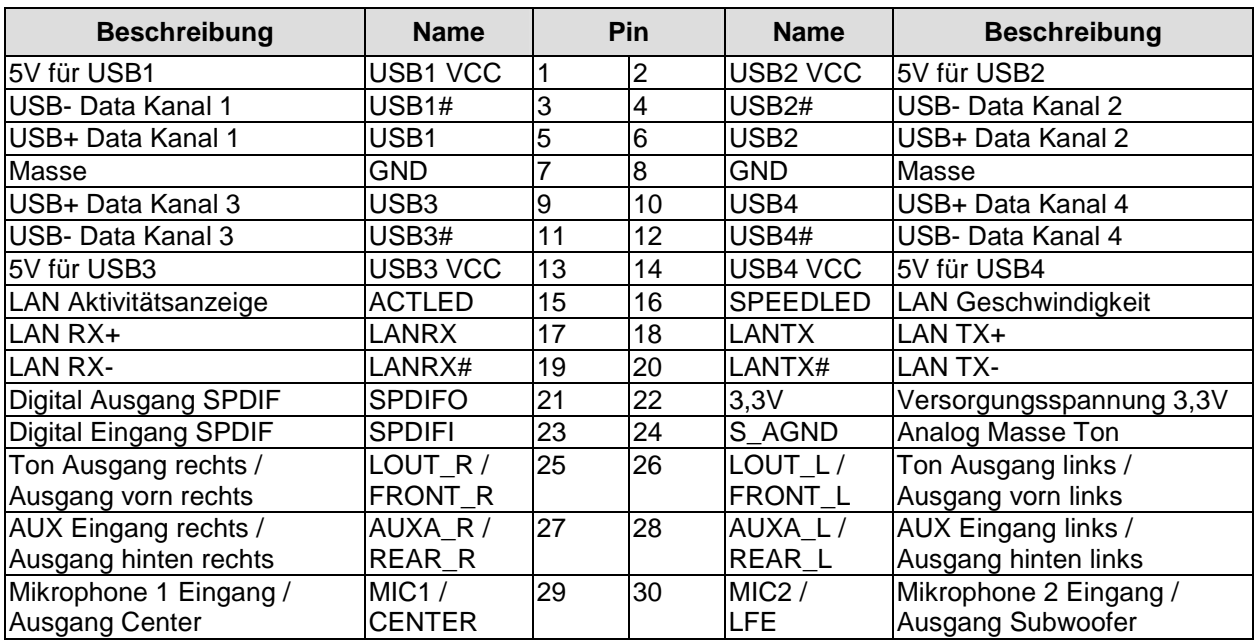

# **4.10 IDE-Schnittstelle**

Die primäre IDE-Schnittstelle ist als Standardstiftleiste für Schneidklemmtechnik im Rastermaß 2 mm herausgeführt.

Es werden alle handelsüblichen IDE-Geräte unterstützt. Gegebenenfalls ist ein Adapter auf ein Rastermaß von 2,54 mm notwendig. Bitte informieren Sie sich bei Ihrem Distributor über diesen Adapter. Die notwendigen Einstellungen werden über das BIOS-Setup vorgenommen.

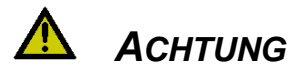

Die Stiftleiste ist nicht kodiert! Bitte stellen Sie in jedem Fall sicher, dass Kabel in der korrekten Orientierung (siehe Tabelle) aufgesteckt werden, da sonst irreparable Schäden an der Baugruppe, der CPU oder dem IDE-Gerät die Folge sein können. Schäden aufgrund fehlerhaft aufgesteckter Kabel sind nicht durch die Garantie abgedeckt.

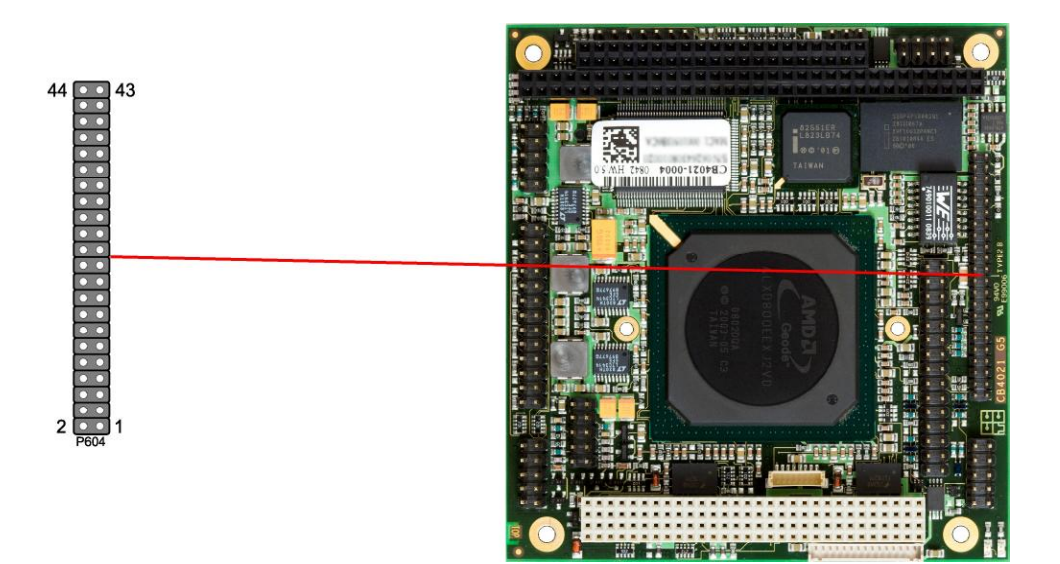

Pinbelegung der primären IDE-Schnittstelle

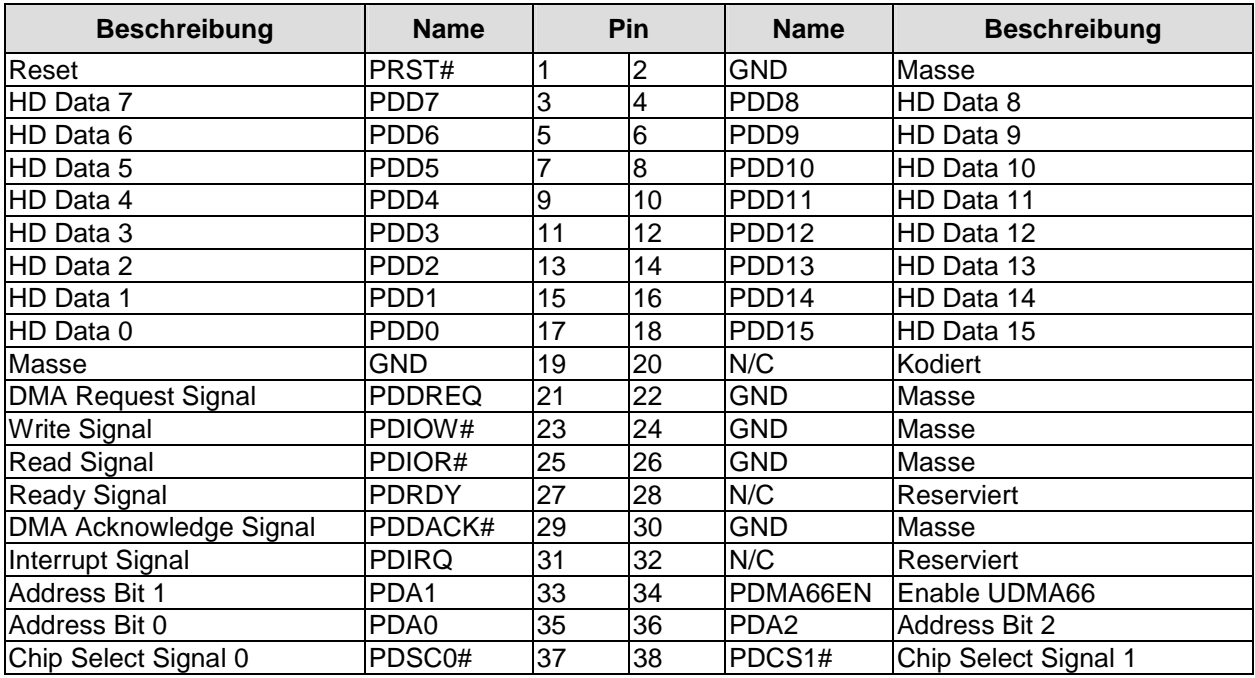

**Kapitel:** Anschlüsse **IDE-Schnittstelle** 

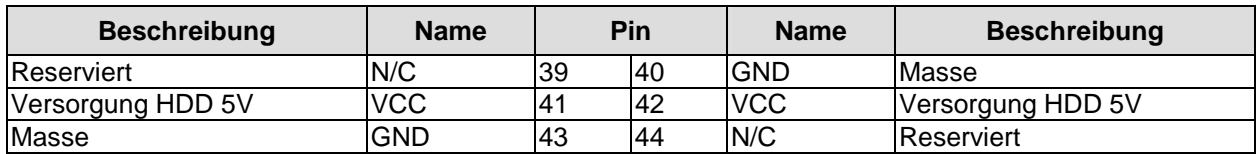

# **4.11 LPT-Schnittstelle**

Die parallele Schnittstelle ist als Standardstiftleiste für Schneidklemmtechnik im Rastermaß 2,54 mm herausgeführt.

Die Port-Adresse und der benutzte Interrupt werden mit Hilfe des BIOS-Setup eingestellt. An dieser Schnittstelle können auch Floppy-Laufwerke angeschlossen werden. Dazu wird mit Hilfe des BIOS-Setups diese Funktion aktiviert und ein Floppy-Laufwerk mittels eines speziellen Kabels angeschlossen. Bitte informieren Sie sich gegebenenfalls bei Ihrem Distributor über dieses Kabel.

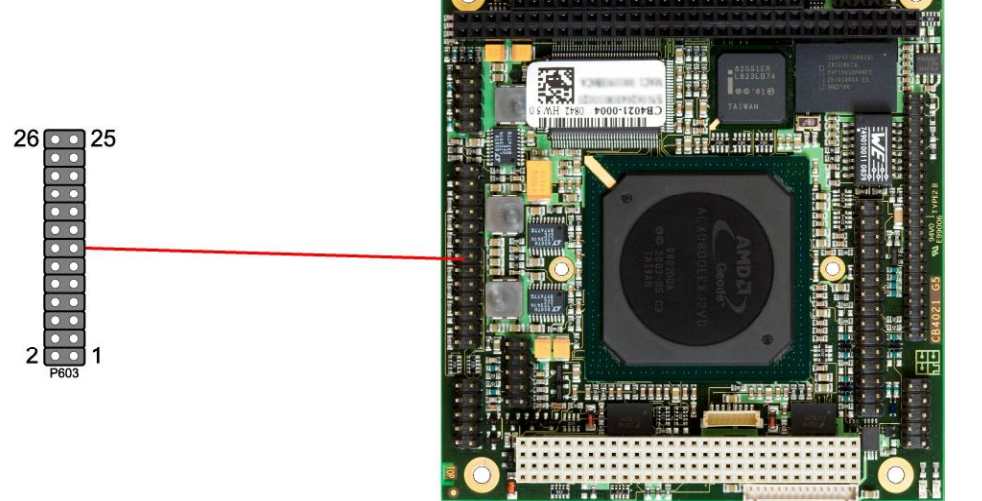

Pinbelegung LPT-Schnittstelle (FDC-Signale in Klammern):

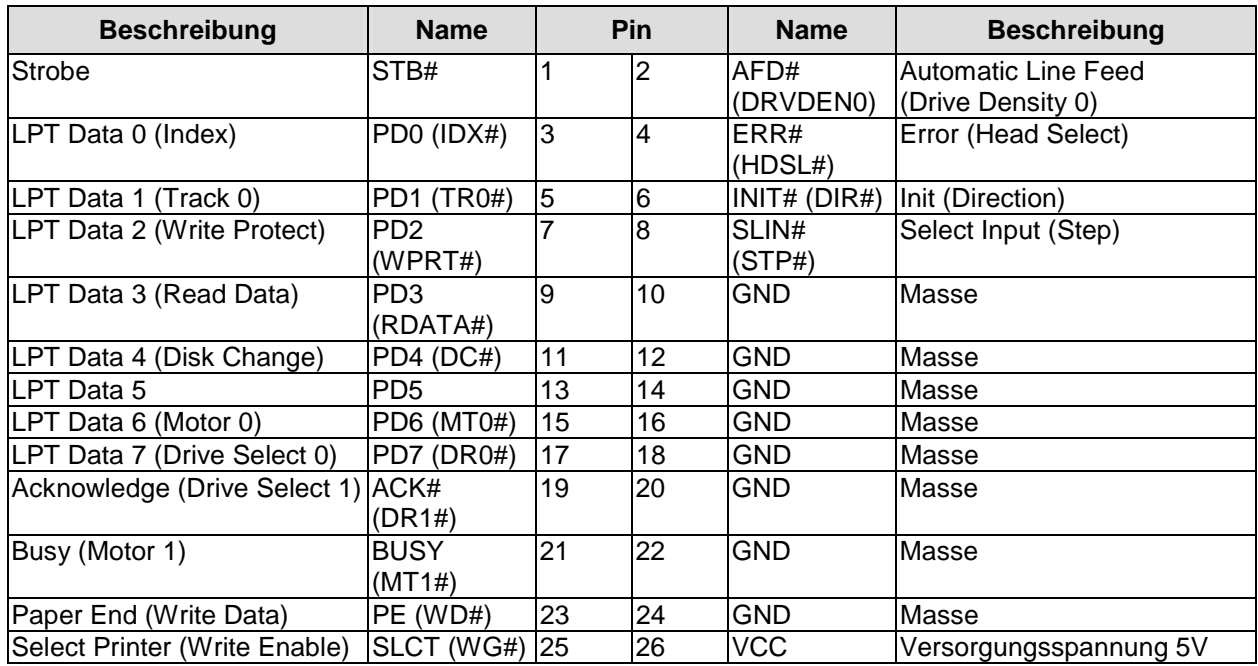

# **4.12 Serielle Schnittstelle COM1**

Die serielle Schnittstelle ist als Standardstiftleiste für Schneidklemmtechnik im Rastermaß 2,54 herausgeführt. Je nach Bestellung des Produktes stehen die Signale nach RS-232-Norm oder auch RS-422 bzw. RS-485 zur Verfügung.

Die Port-Adresse und der benutzte Interrupt werden mit Hilfe des BIOS-Setup eingestellt.

# *ACHTUNG*

Die Anschlusskabel für COM1 und COM2 dürfen nicht verwechselt werden, da dies die Wahrscheinlichkeit erhöht, dass Kabel in falscher Orientierung aufgesteckt werden. Dies kann zu Schäden am Board oder an angeschlossenen Geräten und zu einem Erlöschen der Garantie führen. Bevor ein Kabel angeschlossen wird, sollte immer die korrekte Orientierung anhand der untenstehenden Tabelle überprüft werden.

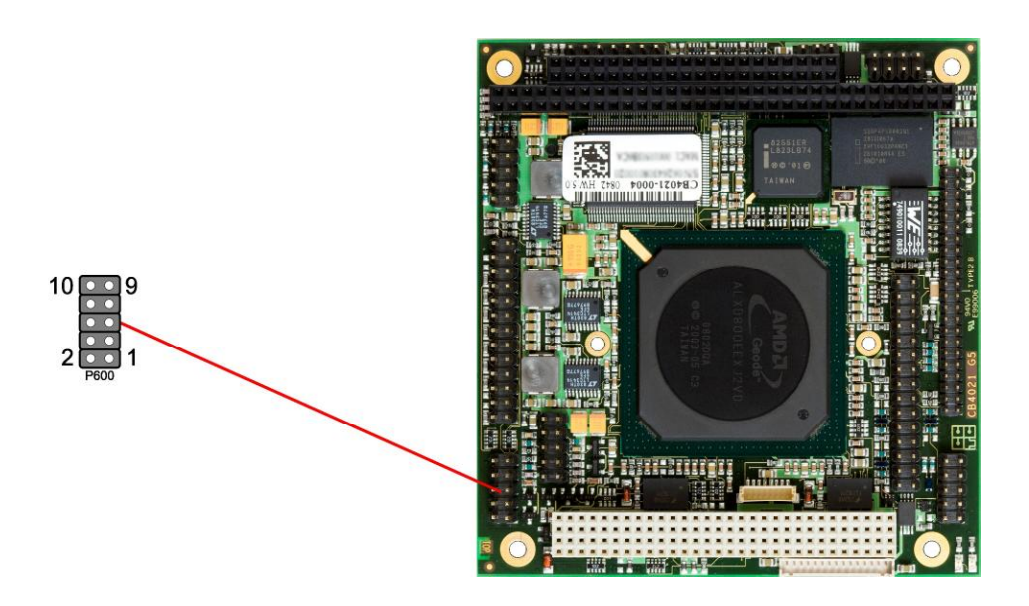

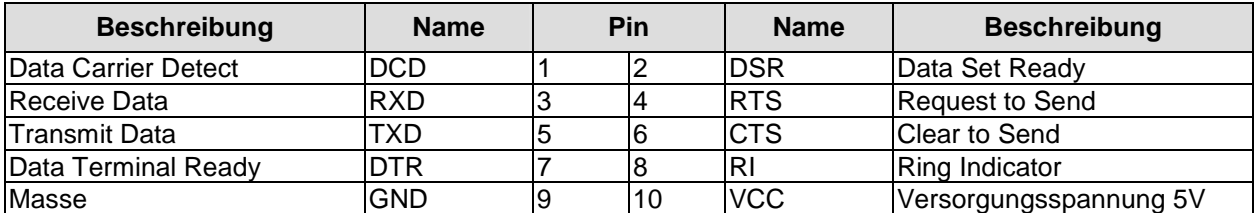

Pinbelegung bei RS-422/RS-485 Bestückungsoption:

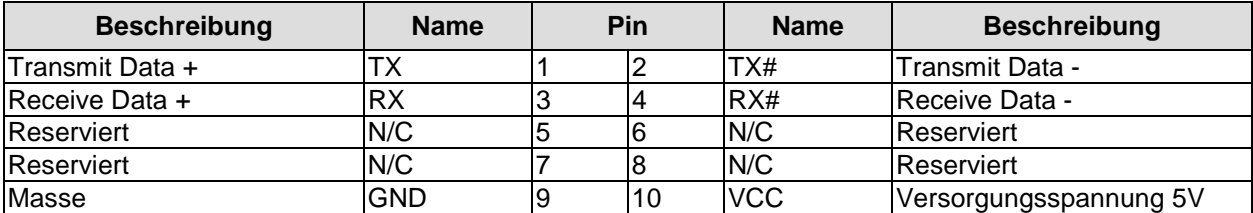

### **4.13 Serielle Schnittstelle COM2**

Die serielle Schnittstelle ist als Standardstiftleiste für Schneidklemmtechnik im Rastermaß 2,54 herausgeführt. Je nach Bestellung des Produktes stehen die Signale nach RS-232-Norm oder auch RS-422 bzw. RS-485 zur Verfügung.

Die Port-Adresse und der benutzte Interrupt werden mit Hilfe des BIOS-Setup eingestellt.

# *ACHTUNG*

Bitte beachten Sie den Sicherheitshinweis auf der vorigen Seite.

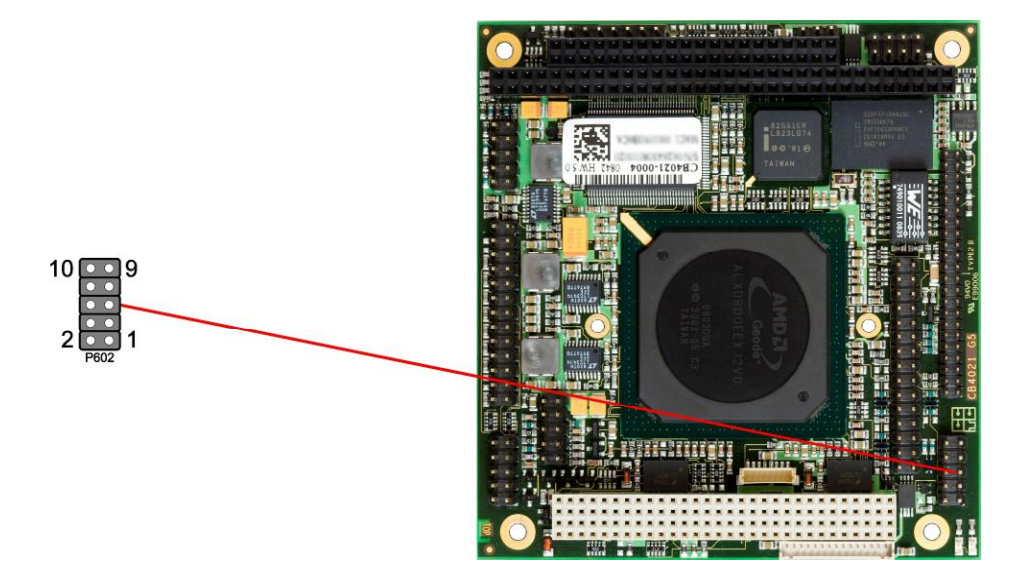

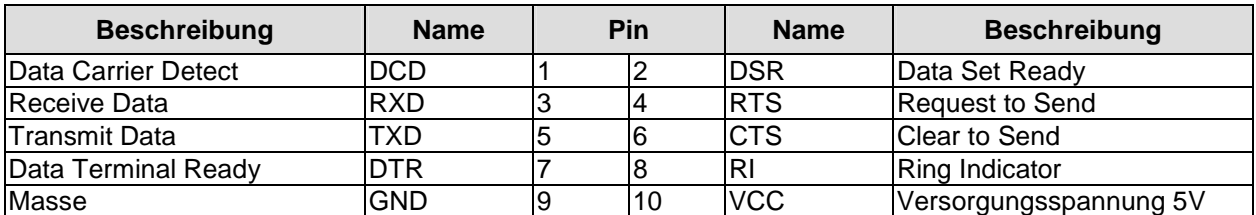

Pinbelegung bei RS-422/RS-485 Bestückungsoption:

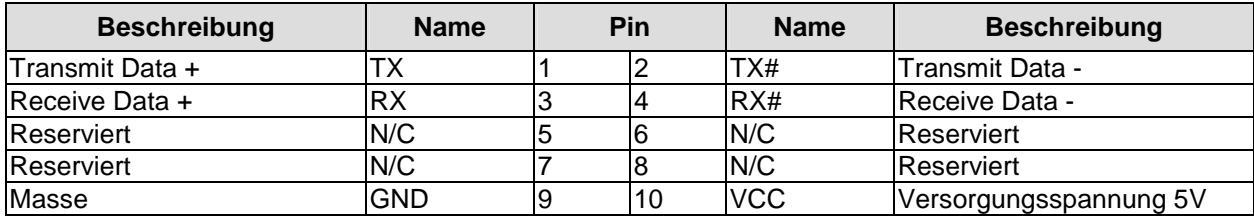

# **4.14 SMBus**

Über eine 7polige Standardstiftleiste für Schneidklemmtechnik im Rastermaß 2,54mm können SMBus-fähige externe Bauteile angeschlossen werden. Für diese steht eine 3,3-Volt-Versorgung zur Verfügung. Außerdem liegen an diesem Stecker die low-aktiven Signale PWRBTN# und PS\_ON# an. Wird PWRBTN# für vier Sekunden auf low gesetzt, löst dies einen Power-down des System aus.

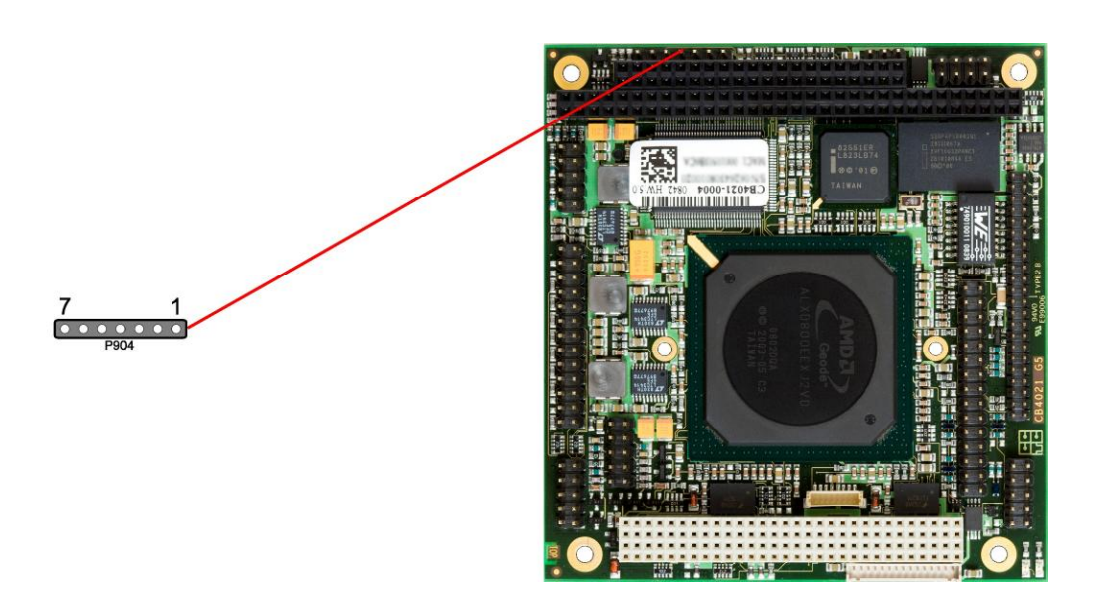

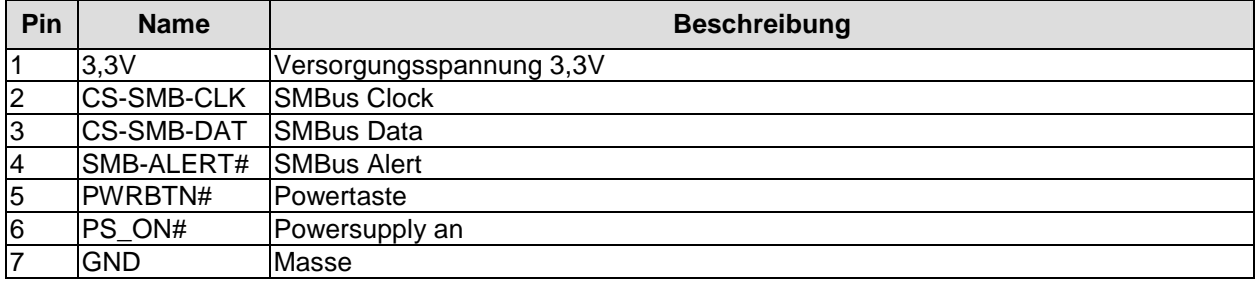

# **4.15 Überwachungsfunktionen**

Funktionen zur Überwachung der Lüfterfunktion und –drehzahl sowie weiterer über den SMBus eingebundener Bauteile (z. B. Temperaturfühler) werden über einen 8poligen Wannenstecker (JST BM08B-SRSS-TB, passender Gegenstecker: SHR-08V-S(-B)) verfügbar gemacht.

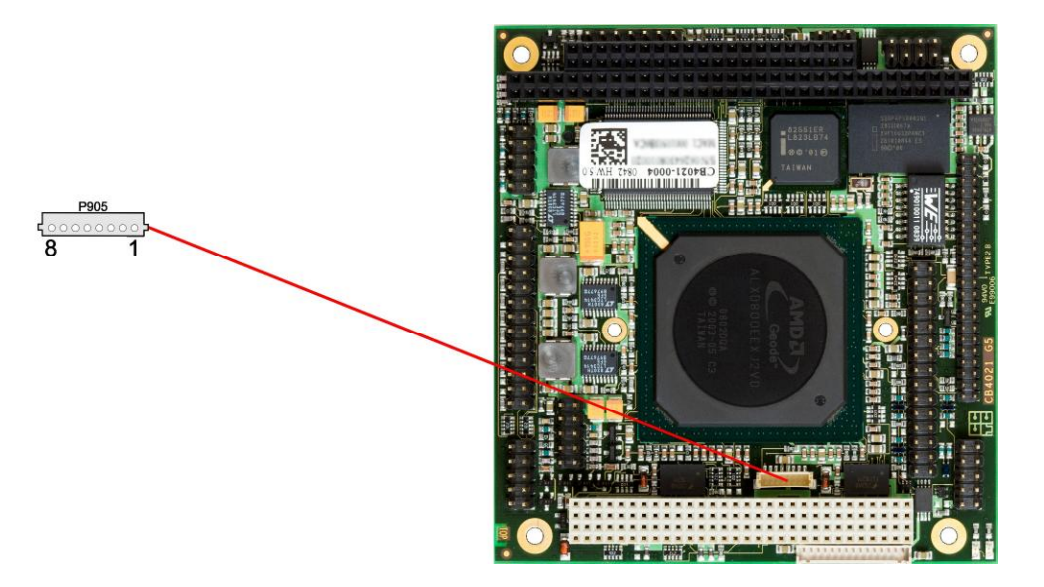

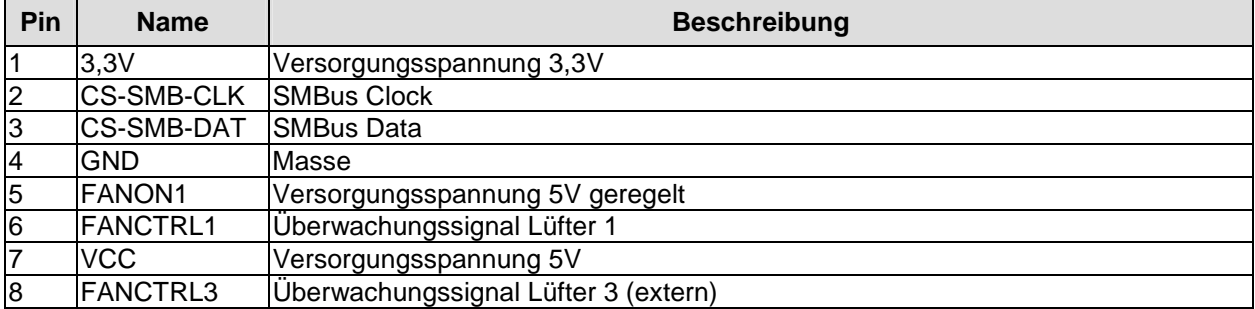

### **4.16 Lüfteranschluss**

Die Baugruppe verfügt über einen 3poligen Lüfteranschluss. Dieser ermöglicht es, Lüfter mit einer Versorgungsspannung von 5 Volt direkt an die Baugruppe anzuschließen. Ein Signal für die Überwachung der Lüfterdrehzahl ist ebenfalls jeweils vorhanden.

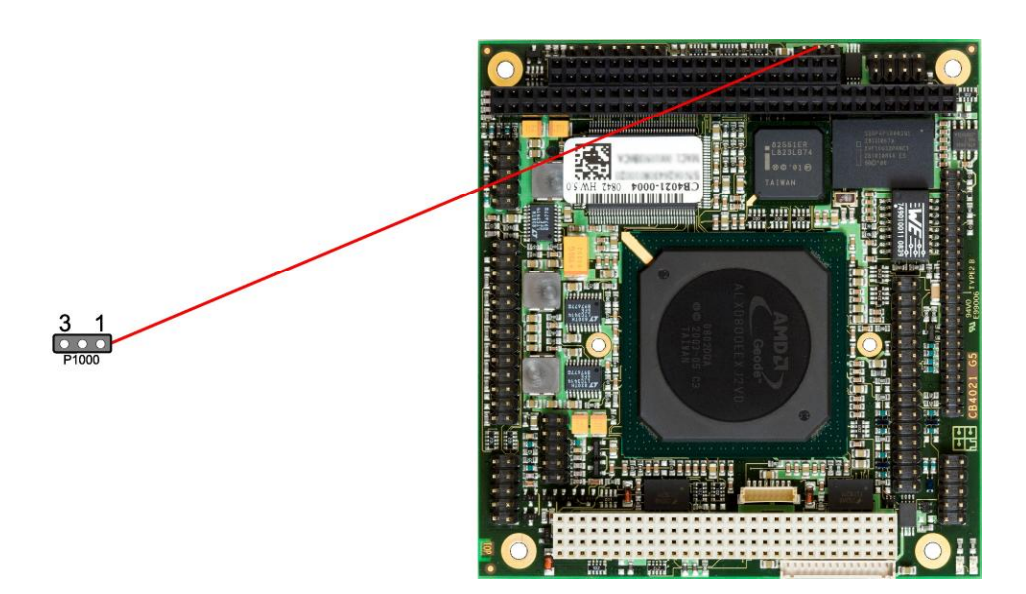

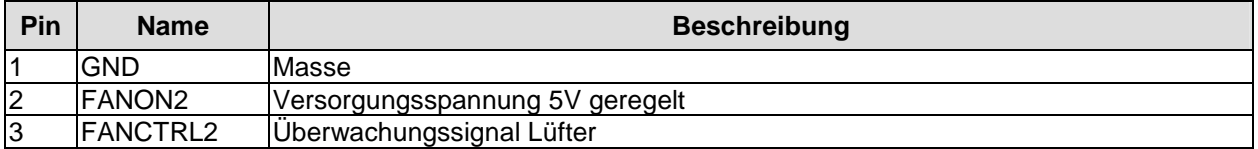

# **5 BIOS-Einstellungen**

# **5.1 Benutzung des Setups**

Innerhalb der einzelnen Setup-Seiten werden mit F6 ("Fail-Safe Defaults") und F7 ("Optimized Defaults") Standardwerte für die einzelnen Setup-Einträge geladen. Diese Standardwerte sind unabhängig davon, ob das Board schon einmal mit einer Setup-Einstellung erfolgreich gebootet hat. Anders ist es, wenn man im Top-Menü "Load Fail-Safe Defaults" oder "Load Optimized Defaults" aufruft. Wurde bereits einmal eine Setup-Einstellung abgespeichert, die im Anschluss auch zu einem erfolgreichen Booten führte, so werden mit beiden Menü-Punkten diese Werte als Default für die Setup-Seiten geladen. Siehe dazu auch die Abschnitte "Load Fail-Safe Defaults" und "Load Optimized Defaults" (p. 56).

#### $\vert \vert$ *HINWEIS*

Das BIOS wird regelmäßig weiterentwickelt, so dass die verfügbaren Setup-Optionen sich jederzeit und ohne gesonderte Mitteilung ändern können. Dadurch kann es zu Abweichungen kommen zwischen den tatsächlich vorhandenen Optionen und denen, die nachfolgend beschrieben werden. Zu beachten ist außerdem, dass die in den Setup-Menüs im Folgenden gezeigten Einstellungen nicht notwendigerweise die empfohlenen oder die Default-Einstellungen sind. Welche Einstellungen gewählt werden müssen, hängt jeweils vom Anwendungsszenario ab, in dem das Board betrieben wird.

# **5.2 Top-Menü**

Phoenix – AwardBIOS CMOS Setup Utility

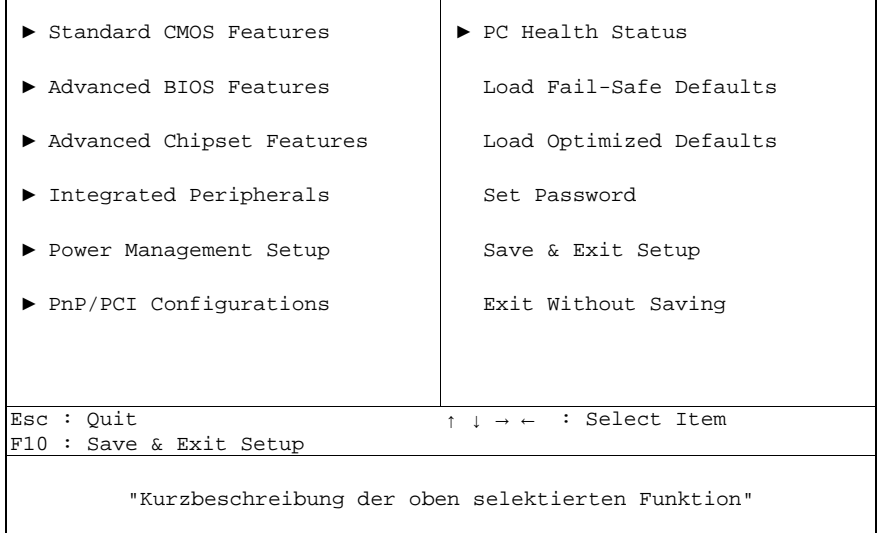

Ein "►"-Zeichen vor dem Menüpunkt bedeutet, dass ein Untermenü vorhanden ist. Das "x"-Zeichen vor einem Menüpunkt heißt, dass es eine Einstellmöglichkeit gibt, die jedoch erst durch eine darüber liegende Einstellung aktiviert werden muss. Die Navigation von einem Menüpunkt zum anderen erfolgt mit Hilfe der Pfeiltasten, wobei mit der Enter-Taste der entsprechene Menüpunkt ausgewählt wird, was dann z. B. den Aufruf eines Untermenüs oder eines Auswahldialogs bewirkt.

### **5.3 Standard CMOS Features**

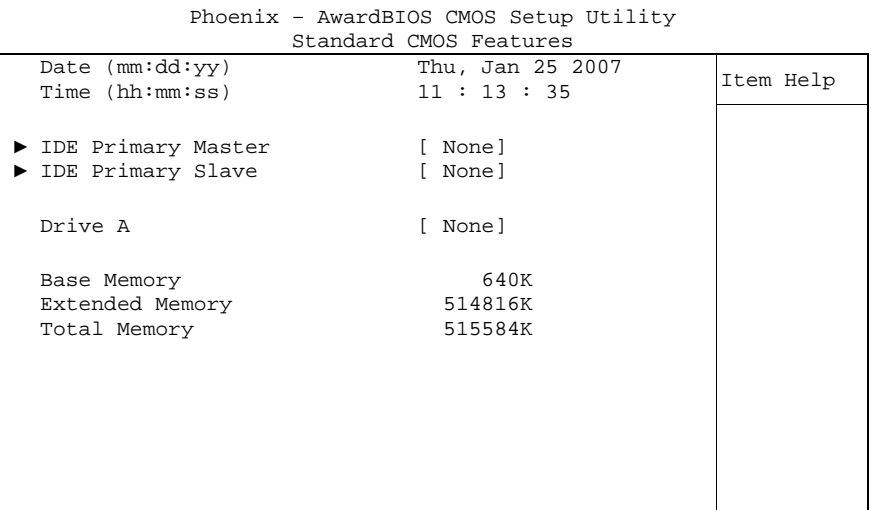

↑↓→←:Move Enter:Select +/-/PU/PD:Value F10:Save ESC:Exit F1:Help F5: Previous Values F6: Fail-Safe Defaults F7: Optimized Defaults

#### ü **Date (mm:dd:yy)**  Optionen:

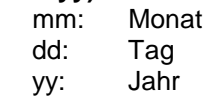

#### ü **Time (hh:mm:ss)**

Optionen: hh: Stunden mm: Minuten ss: Sekunden

#### ü **IDE Primary Master**  Untermenü: siehe "IDE Primary Master/Slave" (p. 39)

#### ü **IDE Primary Slave**  Untermenü: siehe "IDE Primary Master/Slave" (p. 39)

#### ü **Drive A**

Optionen: None / 360K, 5.25 in. / 1.2M, 5.25 in. / 720K, 3.5 in. / 1.44M, 3.5 in. / 2.88M, 3.5 in.

- ü **Base Memory**  Optionen: keine
- ü **Extended Memory**  Optionen: keine
- ü **Total Memory**  Optionen: keine

#### **5.3.1 IDE Primary Master/Slave**

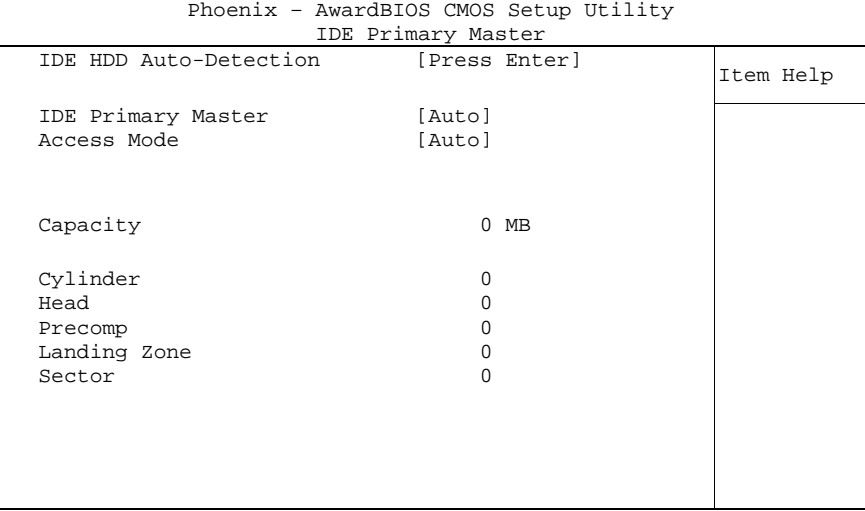

↑↓→←:Move Enter:Select +/-/PU/PD:Value F10:Save ESC:Exit F1:Help F5: Previous Values F6: Fail-Safe Defaults F7: Optimized Defaults

ü **IDE HDD Auto-Detection** 

Optionen: keine

- ü **IDE Primary Master**  Optionen: None / Auto / Manual
- ü **Access Mode**  Optionen: CHS / LBA / Large / Auto
- ü **Capacity**  Optionen: keine
- ü **Cylinder**  Optionen: keine
- ü **Head**  Optionen: keine
- ü **Precomp**  Optionen: keine
- ü **Landing Zone**  Optionen: keine
- ü **Sector**  Optionen: keine

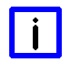

# *HINWEIS*

Das Onboard-Flash-Laufwerk kann mit der Option "IDE Primary Master" bzw. "IDE Primary Slave" deaktiviert werden, indem "None" gewählt wird. Die Deaktivierung des Laufwerks führt nicht dazu, dass anstelle des Flash-Laufwerks ein anderes Gerät als Master bzw. Slave betrieben werden kann.

# **5.4 Advanced BIOS Features**

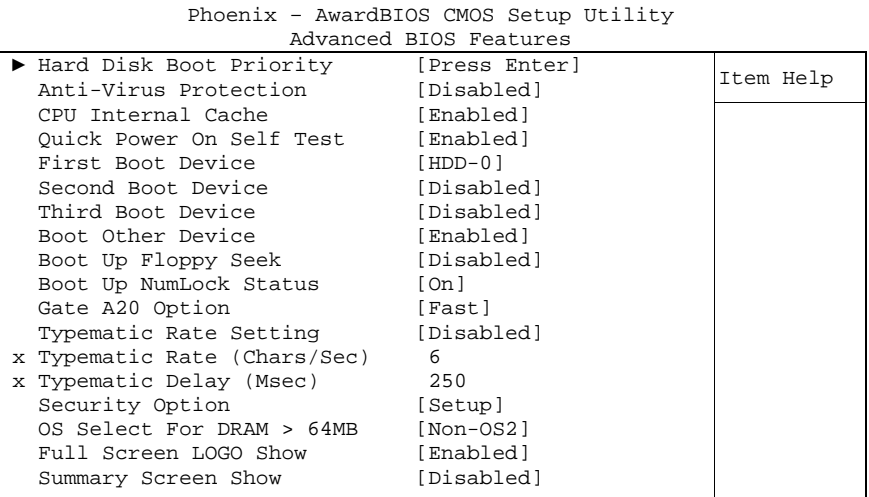

↑↓→←:Move Enter:Select +/-/PU/PD:Value F10:Save ESC:Exit F1:Help F5: Previous Values F6: Fail-Safe Defaults F7: Optimized Defaults

#### ü **Hard Disk Boot Priority**

Untermenü: siehe "Hard Disk Boot Priority" (p. 42)

- ü **Anti-Virus Protection**  Optionen: Enabled / Disabled
- ü **CPU Internal Cache**  Optionen: Enabled / Disabled
- ü **Quick Power On Self Test**  Optionen: Enabled / Disabled

#### ü **First Boot Device**  Optionen: Floppy / LS120 / Hard Disk / CDROM / ZIP100 / USB-FDD / USB-ZIP / USB-CDROM / Legacy LAN / Disabled

#### ü **Second Boot Device**

Optionen: Floppy / LS120 / Hard Disk / CDROM / ZIP100 / USB-FDD / USB-ZIP / USB-CDROM / Legacy LAN / Disabled

- ü **Third Boot Device**  Optionen: Floppy / LS120 / Hard Disk / CDROM / ZIP100 / USB-FDD / USB-ZIP / USB-CDROM / Legacy LAN / Disabled
- ü **Boot Other Device**  Optionen: Enabled / Disabled
- ü **Boot Up Floppy Seek**  Optionen: Enabled / Disabled
- ü **Boot Up NumLock Status**  Optionen: Off / On
- ü **Gate A20 Option**  Optionen: Normal / Fast
- ü **Typematic Rate Setting**  Optionen: Enabled / Disabled
- ü **Typematic Rate (Chars/Sec)**  Optionen: 6 / 8 / 10 / 12 / 15 / 20 / 24 / 30
- ü **Typematic Delay (Msec)**  Optionen: 250 / 500 / 750 / 1000
- ü **Security Option**  Optionen: Setup / System
- ü **OS Select For DRAM > 64MB**  Optionen: Non-OS2 / OS2
- ü **Full Screen LOGO Show**  Optionen: Enabled / Disabled
- ü **Summary Screen Show**  Optionen: Enabled / Disabled

#### **5.4.1 Hard Disk Boot Priority**

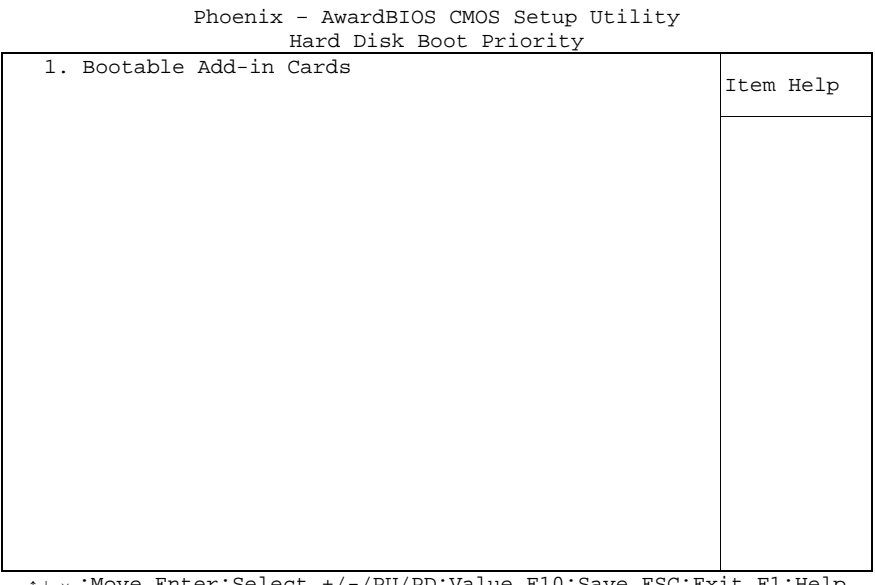

↑↓→←:Move Enter:Select +/-/PU/PD:Value F10:Save ESC:Exit F1:Help F5: Previous Values F6: Fail-Safe Defaults F7: Optimized Defaults

#### ü **[Liste der verfügbaren Devices]**

Optionen: bei mehreren bootfähigen HDD-Devices kann hier ausgewählt werden, in welcher Reihenfolge die Devices für einen Bootversuch angesprochen werden sollen.

#### ü **Achtung!**

In diesem Untermenü haben die Tasten <Page Up>, <Page Down>, <+> und <-> eine andere Funktion als sonst: Sie dienen dazu, die in der Liste aufgeführten Devices nach oben bzw. unten zu verschieben.

# **5.5 Advanced Chipset Features**

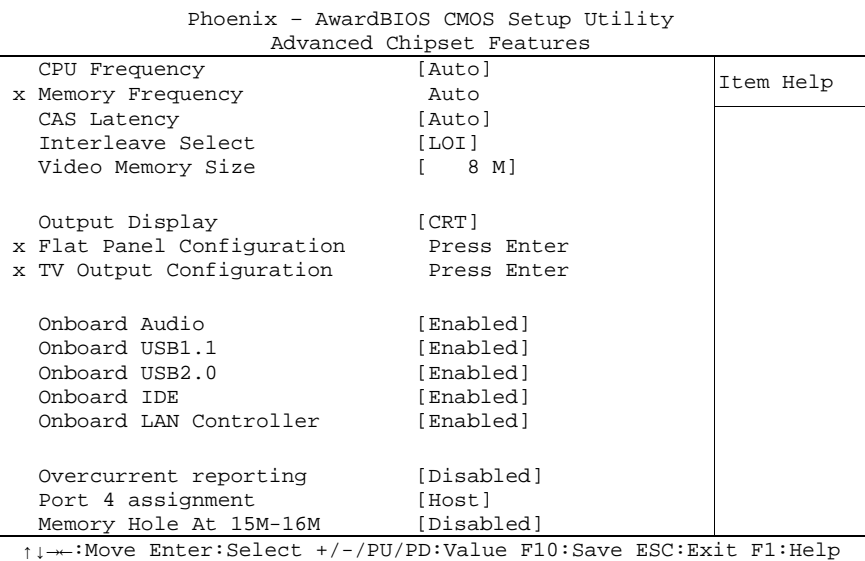

F5: Previous Values F6: Fail-Safe Defaults F7: Optimized Defaults

#### ü **CPU Frequency**  Optionen: Auto / 200 MHz / 333 MHz / 400 MHz / 433 MHz / 500 MHz / 600 MHz

- ü **Memory Frequency**  Optionen: Auto / 100 MHz / 133 MHz / 166 MHz / 200 MHz
- ü **CAS Latency**  Optionen: Auto / 1.5 / 2.0 / 2.5 / 3.0 / 3.5
- ü **Interleave Select**  Optionen: HOI / LOI
- ü **Video Memory Size**  Optionen: Disable / 8 M / 16 M / 32 M / 64 M / 128 M / 254 M
- ü **Output Display**  Optionen: Flat Panel / TV Output / CRT / Panel & CRT
- ü **Flat Panel Configuration**  Untermenü: siehe "PC Health Status" (p. 45)
- ü **TV Output Configuration**  Untermenü: siehe "TV Output Configuration" (p. 46)
- ü **Onboard Audio**  Optionen: Enabled / Disabled
- ü **Onboard USB1.1**  Optionen: Enabled / Disabled
- ü **Onboard USB2.0**  Optionen: Enabled / Disabled
- ü **Onboard IDE**  Optionen: Enabled / Disabled
- ü **Onboard LAN-Controller**  Optionen: Enabled / Disabled
- ü **Overcurrent Reporting**  Optionen: Enabled / Disabled
- ü **Port 4 Assignment**  Optionen: Host / Device / Not Used
- ü **Memory Hole At 15M-16M**  Optionen: Enabled / Disabled

#### **5.5.1 PC Health Status**

|                                                                                                    | Flat Panel Configuration                                                                                           |           |
|----------------------------------------------------------------------------------------------------|----------------------------------------------------------------------------------------------------|-----------|
| Flat Panel Type<br>x Resolution<br>x Data Bus Type<br>x Refresh Rate<br>x HSYNC Polarity<br>x VSYNC Polarity Active<br>SHFCLK Active Period<br>LP Active Period | [Auto]<br>800 x 600<br>$9-24$ bits, 1 ppc<br>60 Hz<br>Normal low<br>Normal low<br>[Free Running]<br>[Free Running] | Item Help |
|                                                                                                    |                                                                                                    |           |

Phoenix – AwardBIOS CMOS Setup Utility

↑↓→←:Move Enter:Select +/-/PU/PD:Value F10:Save ESC:Exit F1:Help F5: Previous Values F6: Fail-Safe Defaults F7: Optimized Defaults

#### ü **Flat Panel Type**

Optionen: TFT / LVDS / Auto

#### ü **Resolution**

Optionen: 320 x 240 / 640 x 480 / 800 x 600 / 1024 x 768 / 1152 x 864 / 1280 x 1024 / 1600 x 1200

#### ü **Data Bus Type**

Optionen: 9-24 bits, 1 ppc / 18,24 bits, 2 ppc

#### ü **Refresh Rate**

Optionen: 60 Hz / 70 Hz / 72 Hz / 75 Hz / 85 Hz / 90 Hz / 100 Hz

#### ü **HSYNC Polarity**

Optionen: Normal high / Normal low

#### ü **VSYNC Polarity Active**  Optionen: Normal high / Normal low

ü **SHFCLK Active Period**  Optionen: Active only / Free running

#### ü **LP Active Period**

Optionen: Active only / Free running

### **5.5.2 TV Output Configuration**

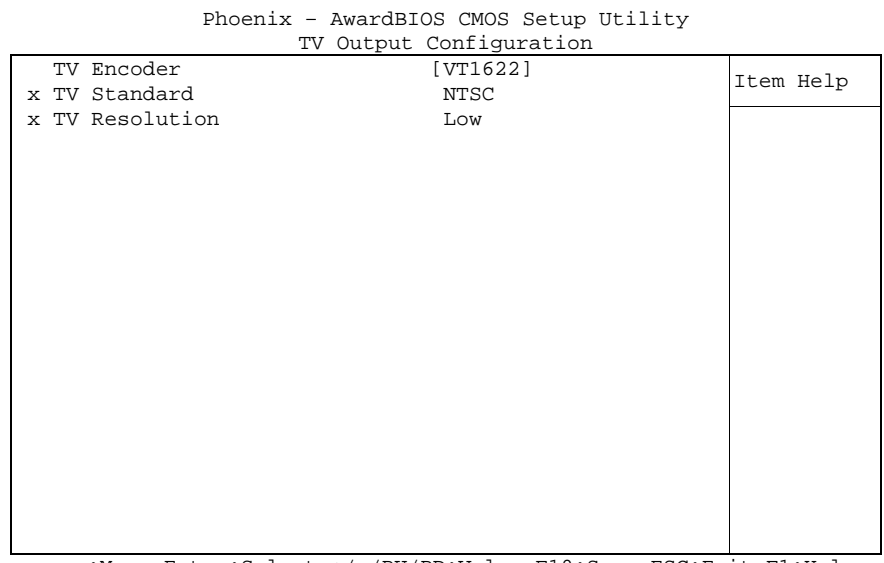

↑↓→←:Move Enter:Select +/-/PU/PD:Value F10:Save ESC:Exit F1:Help F5: Previous Values F6: Fail-Safe Defaults F7: Optimized Defaults

#### ü **TV Encoder**

Optionen: ADV7171 / SAA7127 / ADV7301 / FS 454 / VT1622 / Auto

#### ü **TV Standard**

Optionen: NTSC / PAL / HDTV

#### ü **TV Resolution**

Optionen: Low / Medium / High

# **5.6 Integrated Peripherals**

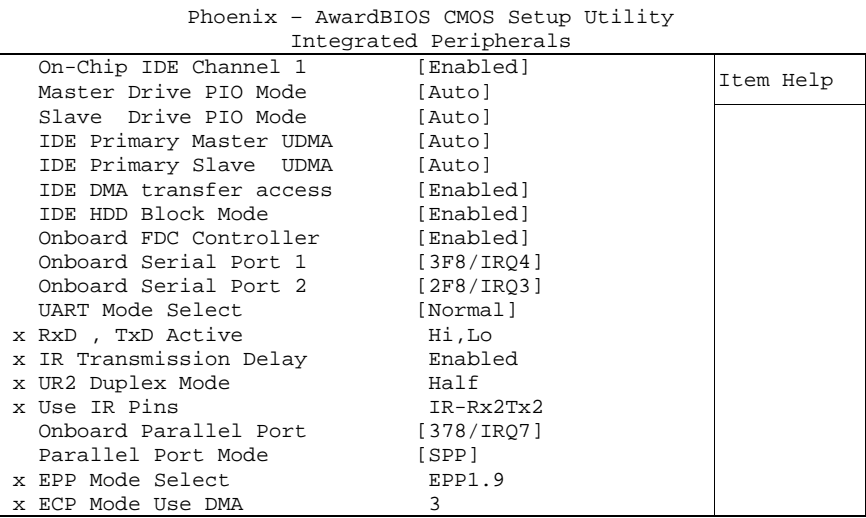

↑↓→←:Move Enter:Select +/-/PU/PD:Value F10:Save ESC:Exit F1:Help F5: Previous Values F6: Fail-Safe Defaults F7: Optimized Defaults

ü **On-Chip IDE Channel 1** 

Optionen: Enabled / Disabled

- ü **Master Drive PIO Mode**  Optionen: Auto / Mode 0 / Mode 1 / Mode 2 / Mode 3 / Mode 4
- ü **Slave Drive PIO Mode**  Optionen: Auto / Mode 0 / Mode 1 / Mode 2 / Mode 3 / Mode 4
- ü **IDE Primary Master UDMA**  Optionen: Disabled / Auto
- ü **IDE Primary Slave UDMA**  Optionen: Disabled / Auto
- ü **IDE DMA transfer access**  Optionen: Enabled / Disabled
- ü **IDE HDD Block Mode**  Optionen: Enabled / Disabled
- ü **Onboard FDC Controller**  Optionen: Enabled / Disabled
- ü **Onboard Serial Port 1**  Optionen: Disabled / 3F8/IRQ4 / 2F8/IRQ3 / 3E8/IRQ4 / 2E8/IRQ3 / Auto
- ü **Onboard Serial Port 2**  Optionen: Disabled / 3F8/IRQ4 / 2F8/IRQ3 / 3E8/IRQ4 / 2E8/IRQ3 / Auto
- ü **UART Mode Select**  Optionen: IrDA / ASKIR / Normal
- ü **RxD , TxD Active**  Optionen: Hi,Hi / Hi,Lo / Lo,Hi / Lo,Lo
- ü **IR Transmission Delay**  Optionen: Enabled / Disabled
- ü **UR2 Duplex Mode**  Optionen: Full / Half
- ü **Use IR Pins**  Optionen: RxD2,TxD2 / IR-Rx2Tx2
- ü **Onboard Parallel Port**  Optionen: Disabled / 378/IRQ7 / 278/IRQ5 / 3BC/IRQ7
- ü **Parallel Port Mode**  Optionen: SPP / EPP / ECP / ECP+EPP / Normal
- ü **EPP Mode Select**  Optionen: EPP1.9 / EPP1.7
- ü **ECP Mode Use DMA**  Optionen: 1 / 3

# **5.7 Power Management Setup**

Phoenix – AwardBIOS CMOS Setup Utility Power Management Setup<br>
[Enabled] x ACPI Function [Enabled] <br>ACPI Suspend Type [S1&S3] Item Help Power Management [ACPI] \*\* PM Timers \*\* x Standby Mode<br>
x Suspend Mode<br>
Disabled x Suspend Mode MODEM Use IRQ [N/A]<br>
PME Event Function [Enabled] PME Event Function [Enabled]<br>Soft-Off by PWR-BTTN [Instant-Off] Soft-Off by PWR-BTTN [Instant-Off]<br>Power-On by Alarm [Disabled] Power-On by Alarm [Dist]<br>Time(hh:mm:ss) Alarm [Dist] x Time(hh:mm:ss) Alarm 0  $\mathbf x$  0  $\mathbf x$  0 ► IRQ Wakeup Events [Press Enter]

↑↓→←:Move Enter:Select +/-/PU/PD:Value F10:Save ESC:Exit F1:Help F5: Previous Values F6: Fail-Safe Defaults F7: Optimized Defaults

#### ü **ACPI function**

Optionen: keine

#### ü **ACPI Suspend Type**  Optionen: S1(POS) / S3(STR) / S1&S3

#### ü **Power Management**

Optionen: Disabled / Legacy / APM / ACPI

#### ü **Standby Mode**

Optionen: Disabled / 1 Sec / 5 Sec / 10 Sec / 15 Sec / 30 Sec / 45 Sec / 1 Min / 5 Min / 10 Min / 15 Min / 30 Min / 45 Min / 60 Min / 90 Min / 120 Min

#### ü **Suspend Mode**

Optionen: Disabled / 1 Sec / 5 Sec / 10 Sec / 15 Sec / 30 Sec / 45 Sec / 1 Min / 5 Min / 10 Min / 15 Min / 30 Min / 45 Min / 60 Min / 90 Min / 120 Min

#### ü **MODEM Use IRQ**

Optionen: NA / 3 / 4 / 5 / 7 / 9 / 10 / 11

- ü **PME Event Function**  Optionen: Enabled / Disabled
- ü **Soft-Off by PWR-BTTN**  Optionen: Instant-Off / Delay 4 Sec
- ü **Power-On by Alarm**  Optionen: Enabled / Disabled
- ü **Time (hh:mm:ss) Alarm**  Optionen: [hh], [mm] und [ss] eintragen
- ü **IRQ Wakeup Events**  Untermenü: siehe "IRQ Wakeup Events" (p. 50)

#### **5.7.1 IRQ Wakeup Events**

|      |                     | IRQ Wakeup Events : |           |
|------|---------------------|---------------------|-----------|
| IRQ1 | (KeyBoard)          | [ON]                | Item Help |
| IRO3 | (COM 2)             | [OFF]               |           |
| IRO4 | (COM 1)             | [OFF]               |           |
|      | IRO5 (LPT 2)        | [OFF]               |           |
|      | IRO6 (Floppy Disk)  | [OFF]               |           |
|      | IRO7 (LPT 1)        | [OFF]               |           |
|      | IRO8 (RTC Alarm)    | [OFF]               |           |
|      | IRO9 (IRO2 Redir)   | [OFF]               |           |
|      | IRO10 (Reserved)    | [OFF]               |           |
|      | IRO11 (Reserved)    | [OFF]               |           |
|      | IRO12 (PS/2 Mouse)  | [OFF]               |           |
|      | IR013 (Coprocessor) | [OFF]               |           |
|      | IRO14 (Hard Disk)   | [OFF]               |           |
|      | IRO15 (Reserved)    | [OFF]               |           |
|      |                     |                     |           |
|      |                     |                     |           |
|      |                     |                     |           |

Phoenix – AwardBIOS CMOS Setup Utility

↑↓→←:Move Enter:Select +/-/PU/PD:Value F10:Save ESC:Exit F1:Help F5: Previous Values F6: Fail-Safe Defaults F7: Optimized Defaults

- ü **IRQ1 (KeyBoard)**  Optionen: Off / On
- ü **IRQ3 (COM 2)**  Optionen: Off / On
- ü **IRQ4 (COM 1)**  Optionen: Off / On
- ü **IRQ5 (LPT 2)**  Optionen: Off / On
- ü **IRQ6 (Floppy Disk)**  Optionen: Off / On
- ü **IRQ7 (LPT 1)**  Optionen: Off / On
- ü **IRQ8 (RTC Alarm)**  Optionen: Off / On
- ü **IRQ9 (IRQ2 Redir)**  Optionen: Off / On
- ü **IRQ10 (Reserved)**  Optionen: Off / On
- ü **IRQ11 (Reserved)**  Optionen: Off / On
- ü **IRQ12 (PS/2 Mouse)**  Optionen: Off / On
- ü **IRQ13 (Coprocessor)**  Optionen: Off / On

#### ü **IRQ14 (Hard Disk)**  Optionen: Off / On

ü **IRQ15 (Reserved)**  Optionen: Off / On

# **5.8 PnP/PCI Configuration**

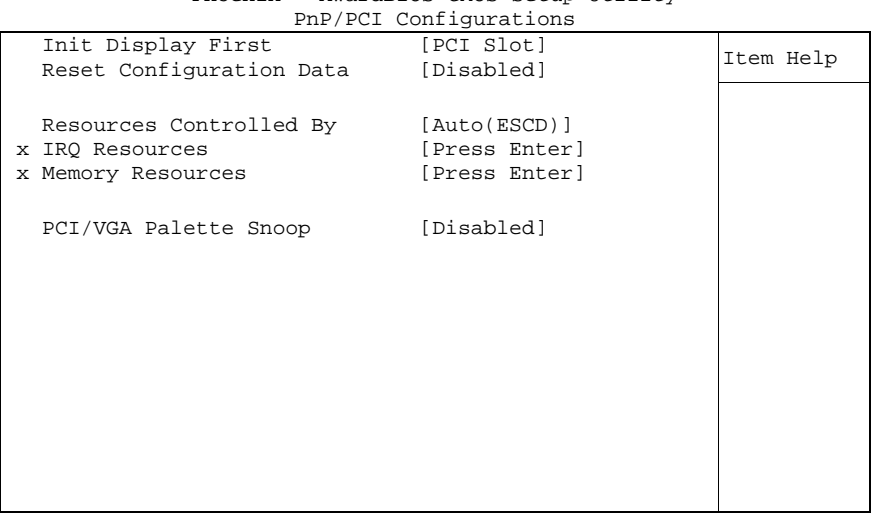

Phoenix – AwardBIOS CMOS Setup Utility

↑↓→←:Move Enter:Select +/-/PU/PD:Value F10:Save ESC:Exit F1:Help F5: Previous Values F6: Fail-Safe Defaults F7: Optimized Defaults

- ü **Init Display First**  Optionen: PCI Slot / Onboard
- ü **Reset Configuration Data**  Optionen: Enabled / Disabled
- ü **Resources Controlled By**  Optionen: Auto(ESCD) / Manual
- ü **IRQ Resources**  Untermenü: siehe "IRQ Resources" (p. 53)
- ü **Memory Resources**  Untermenü: siehe "Memory Resources" (p. 54)
- ü **PCI/VGA Palette Snoop**  Optionen: Enabled / Disabled

#### **5.8.1 IRQ Resources**

|  |                    | IRQ Resources |              |           |
|--|--------------------|---------------|--------------|-----------|
|  | IRQ-3 assigned to  |               | [PCI Device] | Item Help |
|  | IRO-4 assigned to  |               | [PCI Device] |           |
|  | IRQ-5 assigned to  |               | [PCI Device] |           |
|  | IRO-7 assigned to  |               | [PCI Device] |           |
|  | IRQ-10 assigned to |               | [PCI Device] |           |
|  | IRO-11 assigned to |               | [PCI Device] |           |
|  | IRO-15 assigned to |               | [PCI Device] |           |
|  |                    |               |              |           |
|  |                    |               |              |           |
|  |                    |               |              |           |
|  |                    |               |              |           |
|  |                    |               |              |           |
|  |                    |               |              |           |
|  |                    |               |              |           |
|  |                    |               |              |           |
|  |                    |               |              |           |
|  |                    |               |              |           |
|  |                    |               |              |           |
|  |                    |               |              |           |
|  |                    |               |              |           |

Phoenix – AwardBIOS CMOS Setup Utility

↑↓→←:Move Enter:Select +/-/PU/PD:Value F10:Save ESC:Exit F1:Help F5: Previous Values F6: Fail-Safe Defaults F7: Optimized Defaults

ü **IRQ-3 assigned to** 

Optionen: PCI Device / Reserved

- ü **IRQ-4 assigned to**  Optionen: PCI Device / Reserved
- ü **IRQ-5 assigned to**  Optionen: PCI Device / Reserved
- ü **IRQ-7 assigned to**  Optionen: PCI Device / Reserved
- ü **IRQ-10 assigned to**  Optionen: PCI Device / Reserved
- ü **IRQ-11 assigned to**  Optionen: PCI Device / Reserved
- ü **IRQ-15 assigned to**  Optionen: PCI Device / Reserved

#### **5.8.2 Memory Resources**

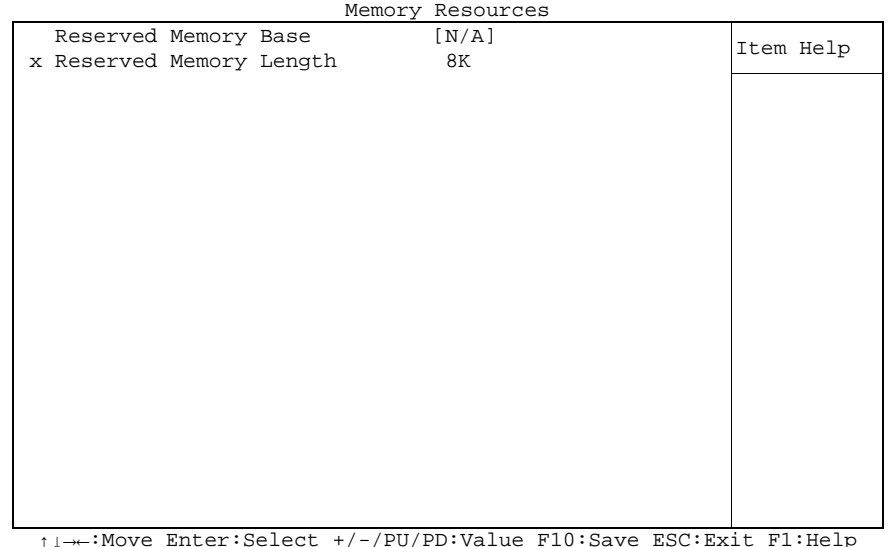

Phoenix – AwardBIOS CMOS Setup Utility

↑↓→←:Move Enter:Select +/-/PU/PD:Value F10:Save ESC:Exit F1:Help F5: Previous Values F6: Fail-Safe Defaults F7: Optimized Defaults

#### ü **Reserved Memory Base**

Optionen: N/A / C800 / CC00 / D000 / D400 / D800 / DC00

ü **Reserved Memory Length**  Optionen: 8K / 16K / 32K / 64K

### **5.9 PC Health Status**

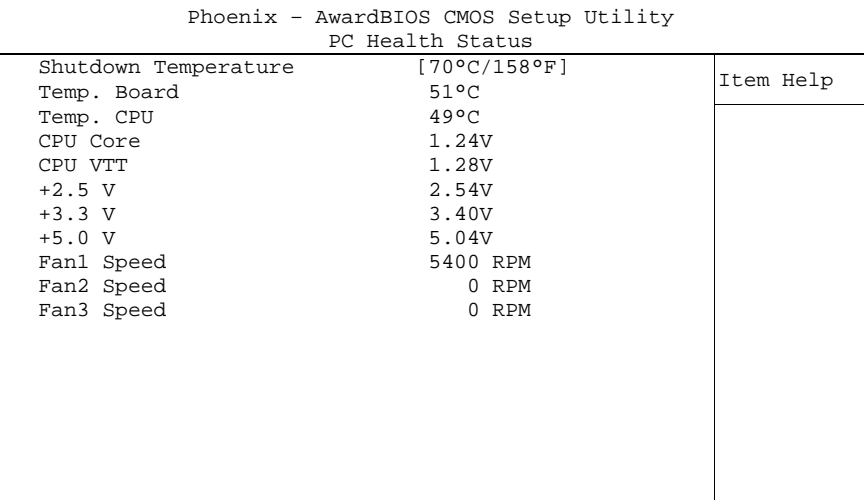

↑↓→←:Move Enter:Select +/-/PU/PD:Value F10:Save ESC:Exit F1:Help F5: Previous Values F6: Fail-Safe Defaults F7: Optimized Defaults

#### ü **Shutdown Temperature**

Optionen: 60°C/140°F / 65°C/149°F / 70°C/158°C / Disabled

ü **Temp. Board** 

Optionen: keine

ü **Temp. CPU** 

Optionen: keine

- ü **CPU Core**  Optionen: keine
- ü **CPU VTT**  Optionen: keine

 $\ddot{u}$  +2.5 V Optionen: keine

ü **+3.3 V**  Optionen: keine

- ü **+5.0 V**  Optionen: keine
- ü **Fan1 Speed**  Optionen: keine
- ü **Fan2 Speed**  Optionen: keine
- ü **Fan3 Speed**  Optionen: keine

# **5.10 Load Fail-Safe Defaults**

Wird diese Option gewählt, so wird das letzte funktionsfähige Setup aus dem Flash geladen. Funktionsfähig heißt, dass diese Setup-Einstellungen bereits zu einem erfolgreichen Booten geführt haben.

Bei der allerersten BIOS-Setup-Einstellung werden damit sichere Werte für das Setup geladen, die das Board zum Booten bringen. Dieser Zustand wird auch wieder erreicht, wenn das Board mit dem dazugehörigen Flash-Programm und den notwendigen Parametern neu programmiert wird.

# **5.11 Load Optimized Defaults**

Diese Option verhält sich analog zu "Load Fail-Safe Defaults" (s. o.).

Bei der ersten BIOS-Setup-Einstellung werden damit optimierte Werte für das Setup geladen, die das Board zum Booten bringen sollten. Dieser Zustand wird auch wieder erreicht, wenn das Board mit dem dazugehörigen Flash-Programm und den notwendigen Parametern neu programmiert wird.

# **5.12 Set Password**

Hier kann ein BIOS-Passwort vergeben werden, das Unbefugten die Möglichkeit zu einer Veränderung von BIOS-Einstellungen verwehrt. Diese Option verursacht in der Praxis die meisten Probleme, weil die Passwörter oft vergessen werden.

# **5.13 Save & Exit Setup**

Mit dieser Option werden die Einstellungen inklusive aller Änderungen gespeichert und das Setup beendet.

# **5.14 Exit Without Saving**

Durch Auswahl dieses Menüpunktes wird das Setup verlassen, ohne dass die vorgenommenen Änderungen gespeichert werden.

# **6 BIOS-Update**

Wenn ein Update des BIOS vorgenommen werden soll, dann wird hierzu das Programm "AWDFLASH.EXE" der Firma Phoenix benutzt. Dabei ist es wichtig, dass das Programm aus einer DOS Umgebung ohne einen virtuellen Speichermanager wie zum Beispiel "EMM386.EXE" gestartet wird. Sollte ein solcher Speichermanager geladen sein, wird das Programm mit einer Fehlermeldung abbrechen oder einen Absturz verursachen.

Während des Flash-Vorgangs darf das System auf keinen Fall unterbrochen werden, da sonst das Update abbricht und anschließend das BIOS auf dem Board zerstört ist. Das Programm sollte wie folgt gestartet werden:

awdflash [biosfilename] /sn /cc /cp

- /sn Aktuelles BIOS nicht sichern
- /cc Löschen des CMOS
- /cp Löschen der PnP-Information

Das Löschen von CMOS, DMI und PnP wird dringend empfohlen. Dies gewährleistet, dass das neue BIOS korrekt funktioniert und alle Chipsetregister, die im Setup gespeichert waren, durch das BIOS neu initialisiert werden. Das DMI sollte nur gelöscht werden (Option /cd), wenn der BIOS-Lieferant dies ausdrücklich empfiehlt.

Eine komplette Beschreibung aller gültigen Parameter wird durch Starten des Programmes mit dem Parameter ../?" dargestellt.

Um das BIOS-Update automatisch ablaufen zu lassen, muss der Parameter "/py" angefügt werden. Dieser umgeht alle Sicherheitsabfragen zum Programmieren.

# *ACHTUNG*

Wenn das BIOS-Update fehlerhaft durchgeführt wird, kann das Board dadurch unbenutzbar werden. Deshalb sollte ein BIOS-Update nur gemacht werden, wenn die Korrekturen/Ergänzungen, die die neue BIOS-Version mitbringt, auch wirklich benötigt werden.

# *ACHTUNG*

Vor einem geplanten BIOS-Update muss unbedingt sichergestellt werden, dass die BIOS-Datei, die neu eingespielt werden soll, wirklich für genau dieses Board und für genau diese Boardversion herausgegeben wurde. Wenn eine ungeeignete Datei verwendet wird, dann führt dies unweigerlich dazu, dass das Board anschließend nicht mehr startet.

# **7 Mechanische Zeichnung**

# **7.1 Leiterplatte: Bohrungen**

Eine genaue Maßzeichnung ist in der PC/104-Spezifikation enthalten.

#### $\mathbf{i}$ *HINWEIS*

Alle Maßangaben sind in mil (1 mil = 0,0254 mm)

Mounting-Hole sizes: MH1 - MH4 = 126/252 MH5, MH6 = 98/177

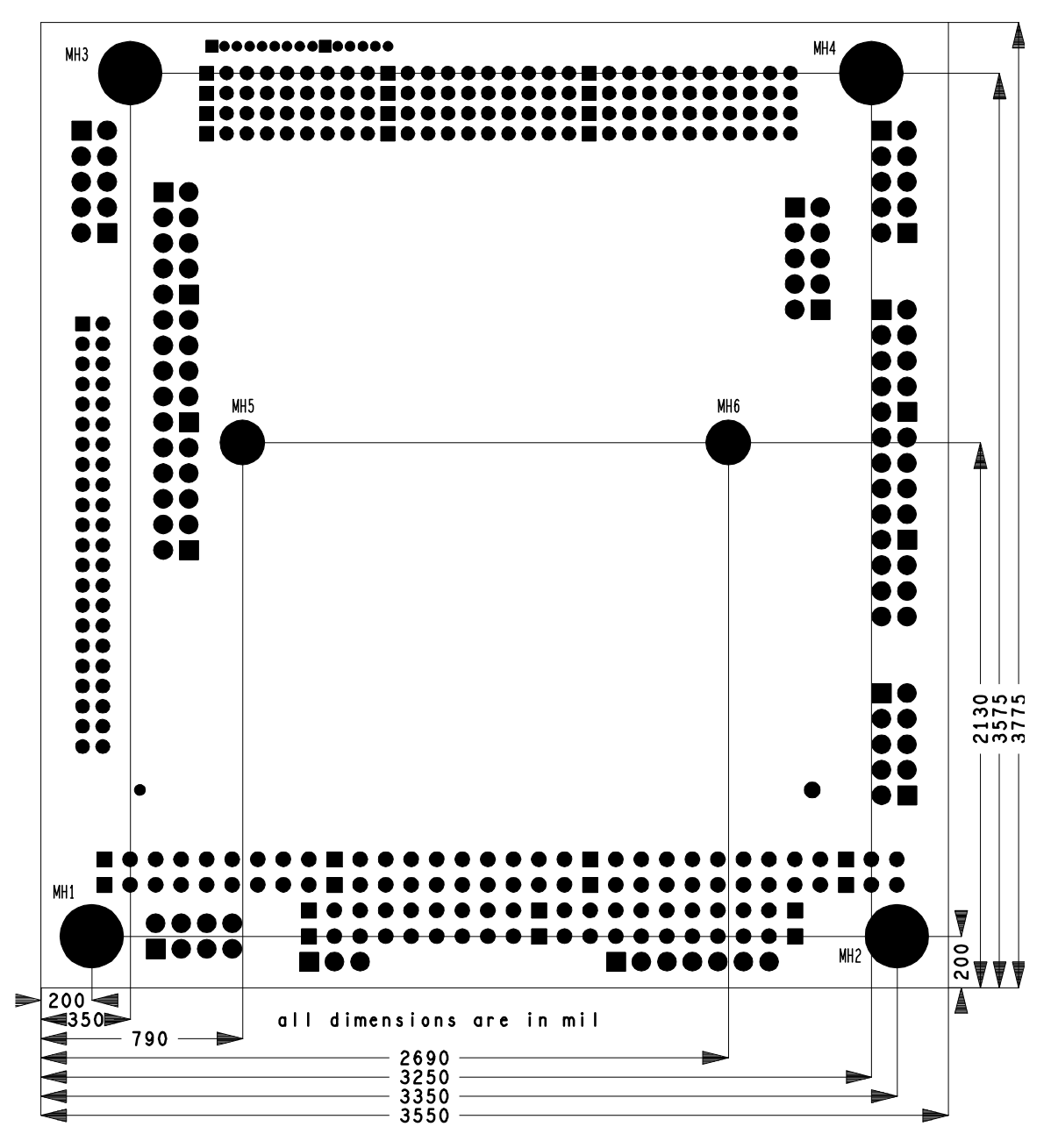

# **7.2 Leiterplatte: Pin-1-Abstände**

#### $\boxed{1}$ *HINWEIS*

Alle Maßangaben sind in mil (1 mil = 0,0254 mm)

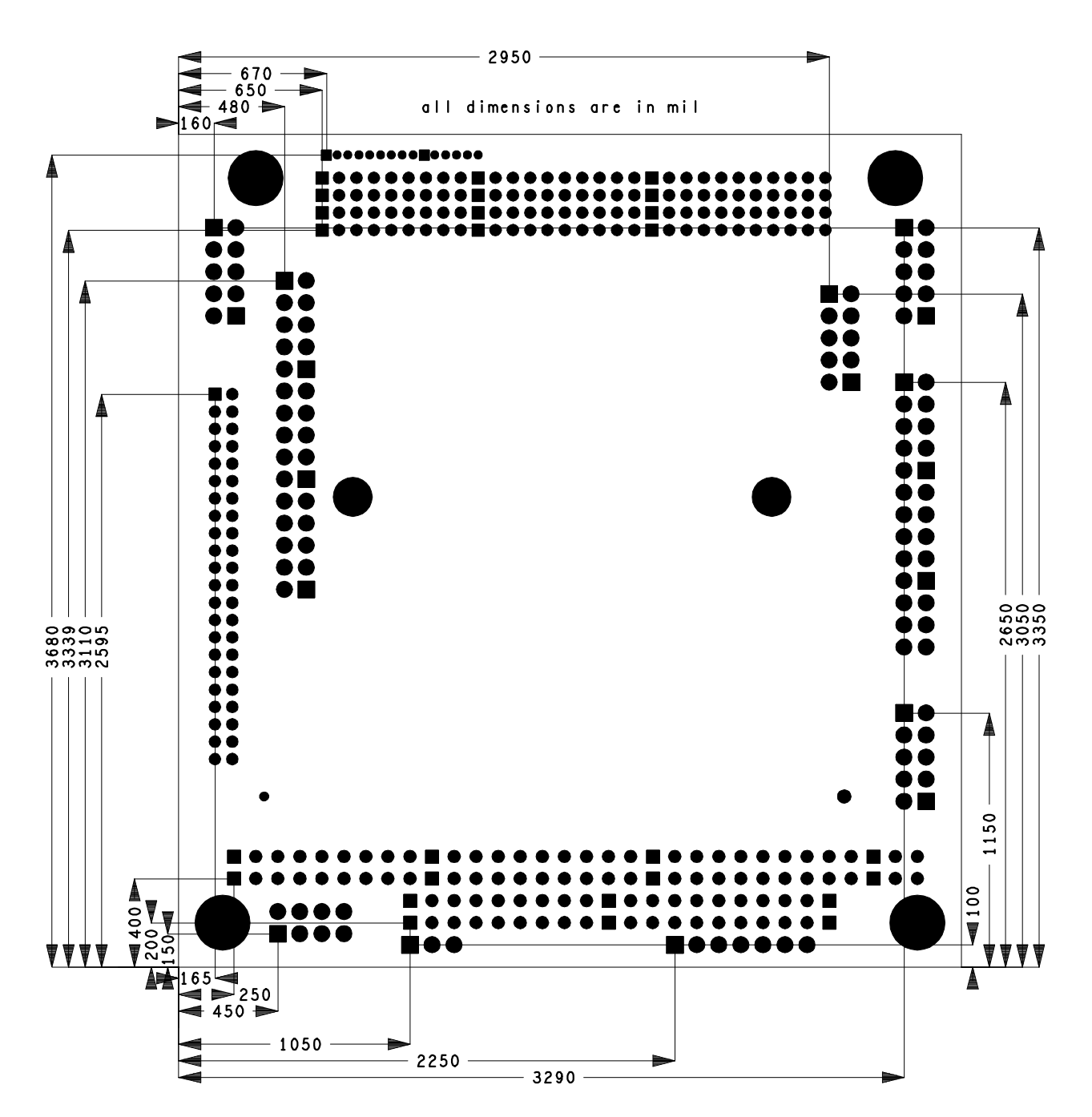

# **8 Technische Daten**

### **8.1 Elektrische Daten**

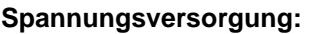

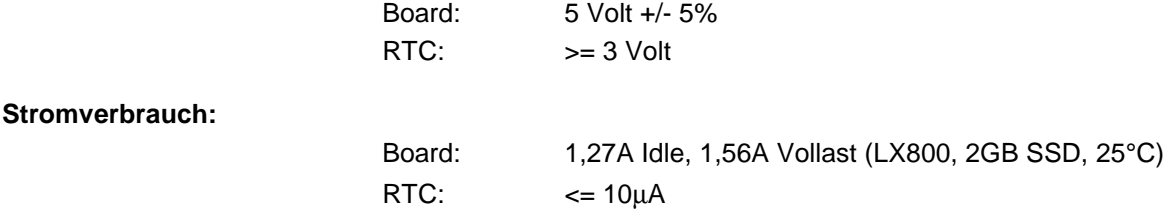

# **8.2 Umgebungsbedingungen**

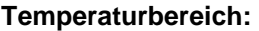

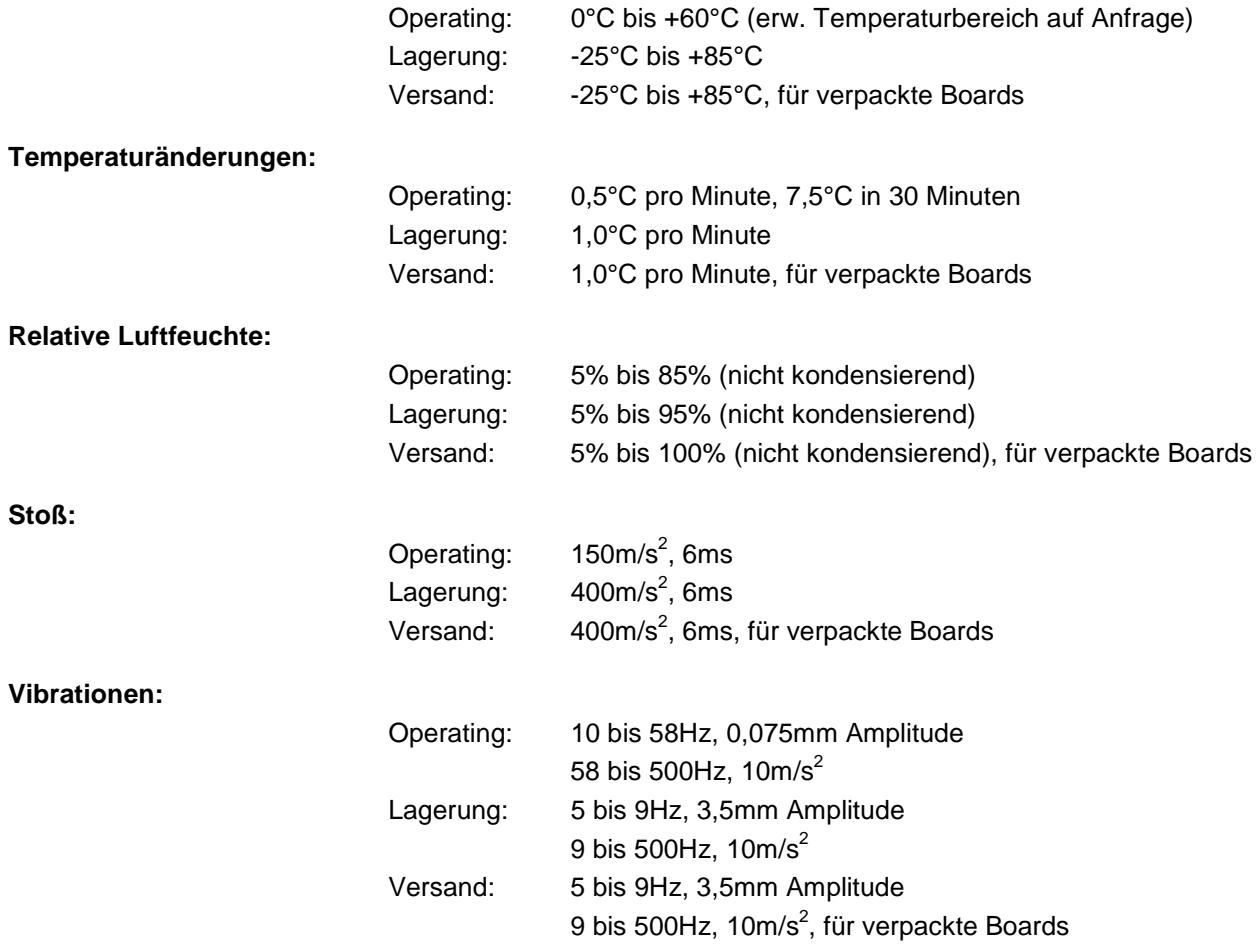

*ACHTUNG*

Die Angaben zu Stoß- und Vibrationsfestigkeit beziehen sich auf das reine Motherboard ohne Kühlkörper, Speicherriegel, Verkabelungen usw.

# **8.3 Thermische Spezifikationen**

Das Board ist spezifiziert für einen Umgebungstemperaturbereich von 0°C bis +60°C (erw. Temperaturbereich auf Anfrage). Zusätzlich muss darauf geachtet werden, dass die Temperatur des Prozessor-Dies 100°C nicht überschreitet. Hierfür muss ein geeignetes Kühlkonzept realisiert werden, das sich an der maximalen Leistungsaufnahme des Prozessors/Chipsatzes orientiert. Zu beachten ist dabei auch, dass eventuell vorhandene Kontroller im Kühlkonzept Berücksichtigung finden. Die Leistungsaufnahme dieser Bausteine liegt unter Umständen in der gleichen Größenordnung wie die Leistungsaufnahme des stromsparenden Prozessors.

Das Board ist durch geeignete Bohrungen für den Einsatz moderner Kühl-Lösungen vorbereitet. Wir haben eine Reihe von kompatiblen Kühl-Komponenten im Programm. Ihr Distributor berät Sie gerne bei der Auswahl geeigneter Lösungen.

# *ACHTUNG*

Es liegt im Verantwortungsbereich des Endkunden, dass die Die-Temperatur des Prozessors 100°C nicht überschreitet! Eine dauerhafte Überhitzung kann das Board zerstören!

Für den Fall, dass die Temperatur 100°C überschreitet, muss die Umgebungstemperatur reduziert werden. Unter Umständen muss für eine ausreichende Luftzirkulation Sorge getragen werden.

# **9 Support und Service**

Beckhoff und seine weltweiten Partnerfirmen bieten einen umfassenden Support und Service, der eine schnelle und kompetente Unterstützung bei allen Fragen zu Beckhoff-Produkten und -Systemlösungen zur Verfügung stellt.

# **9.1 Beckhoff-Support**

Der Support bietet Ihnen einen umfangreichen technischen Support, der Sie nicht nur bei dem Einsatz einzelner Beckhoff-Produkte, sondern auch bei weiteren umfassenden Dienstleistungen unterstützt:

- o weltweiter Support
- o Planung, Programmierung und Inbetriebnahme komplexer Automatisierungssysteme
- o umfangreiches Schulungsprogramm für Beckhoff-Systemkomponenten

Hotline: +49(0)5246/963-157 Fax: +49(0)5246/963-9157 E-Mail: [support@beckhoff.com](mailto:support@beckhoff.com)

# **9.2 Beckhoff-Service**

Das Beckhoff-Service-Center unterstützt Sie rund um den After-Sales-Service:

- o Vor-Ort-Service
- o Reparaturservice
- o Ersatzteilservice
- o Hotline-Service

Hotline: +49(0)5246/963-460 Fax: +49(0)5246/963-479 E-Mail: [service@beckhoff.com](mailto:service@beckhoff.com)

# **9.3 Beckhoff-Firmenzentrale**

Beckhoff Automation GmbH Eiserstr. 5 33415 Verl Deutschland

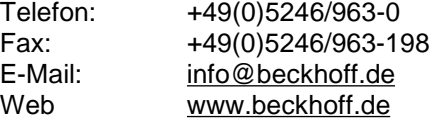

Weitere Support- und Serviceadressen finden Sie auf unseren Internetseiten unter <http://www.beckhoff.de>.

Dort finden Sie auch weitere Dokumentationen zu Beckhoff-Komponenten.

# **I Anhang: Post-Codes**

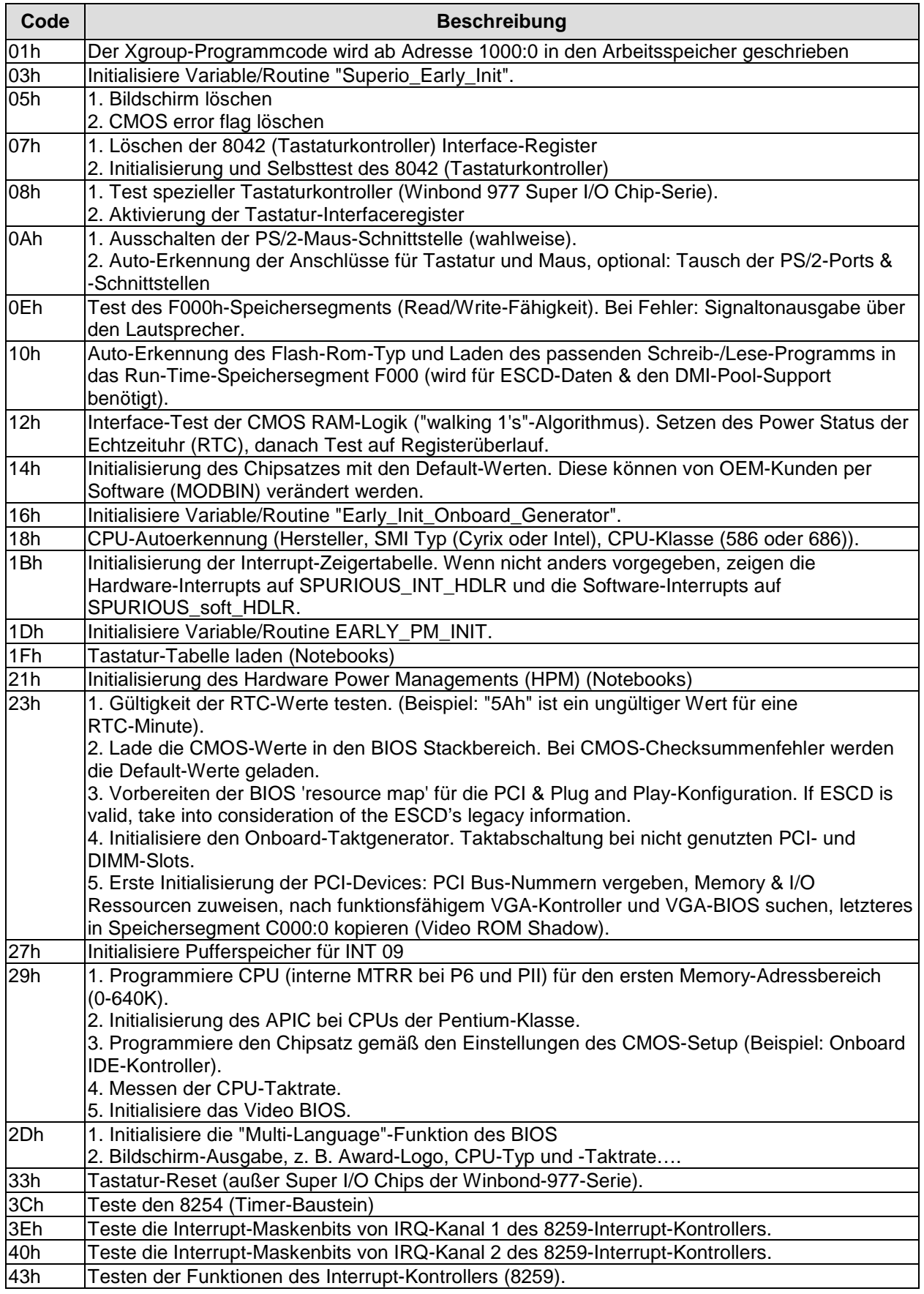

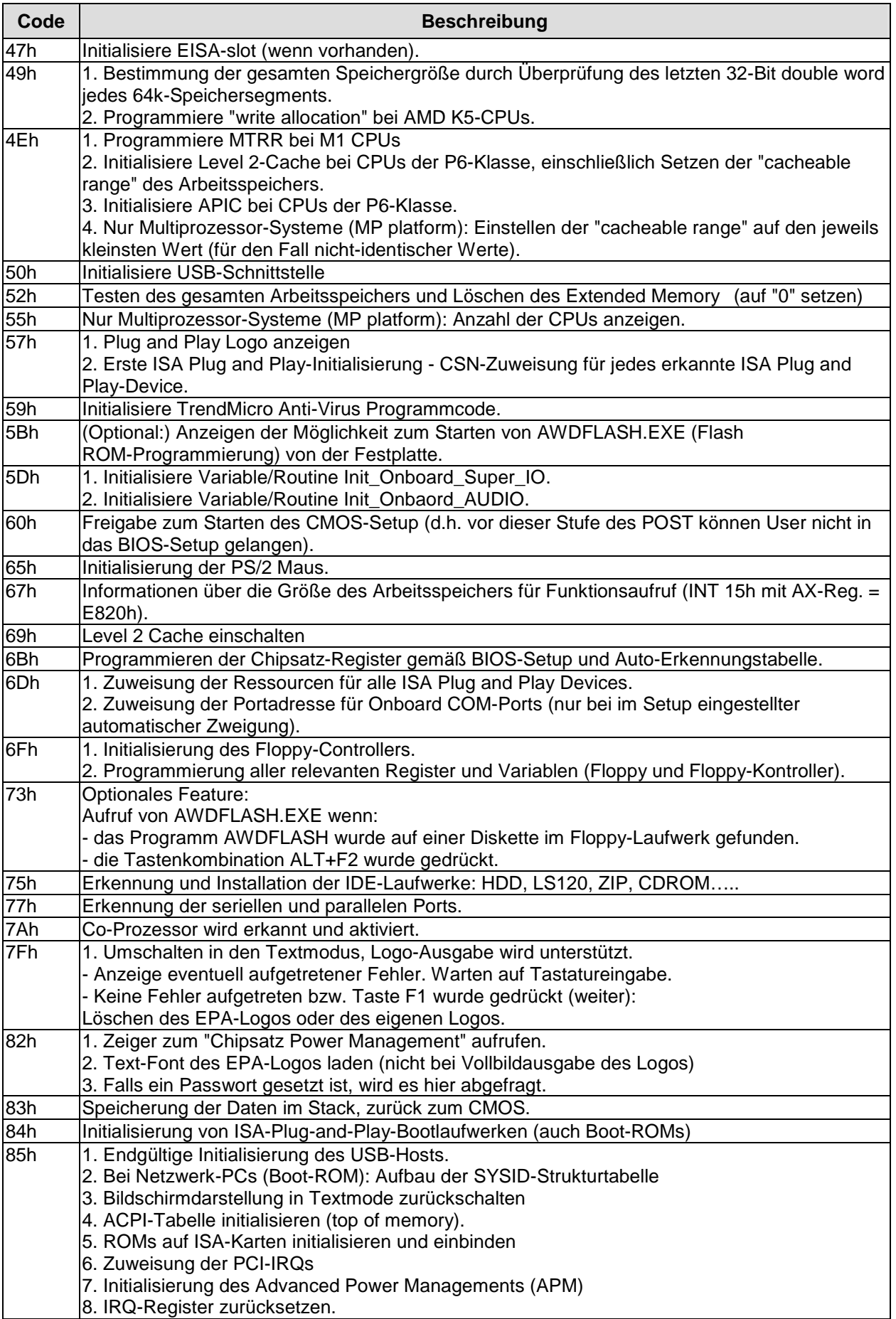

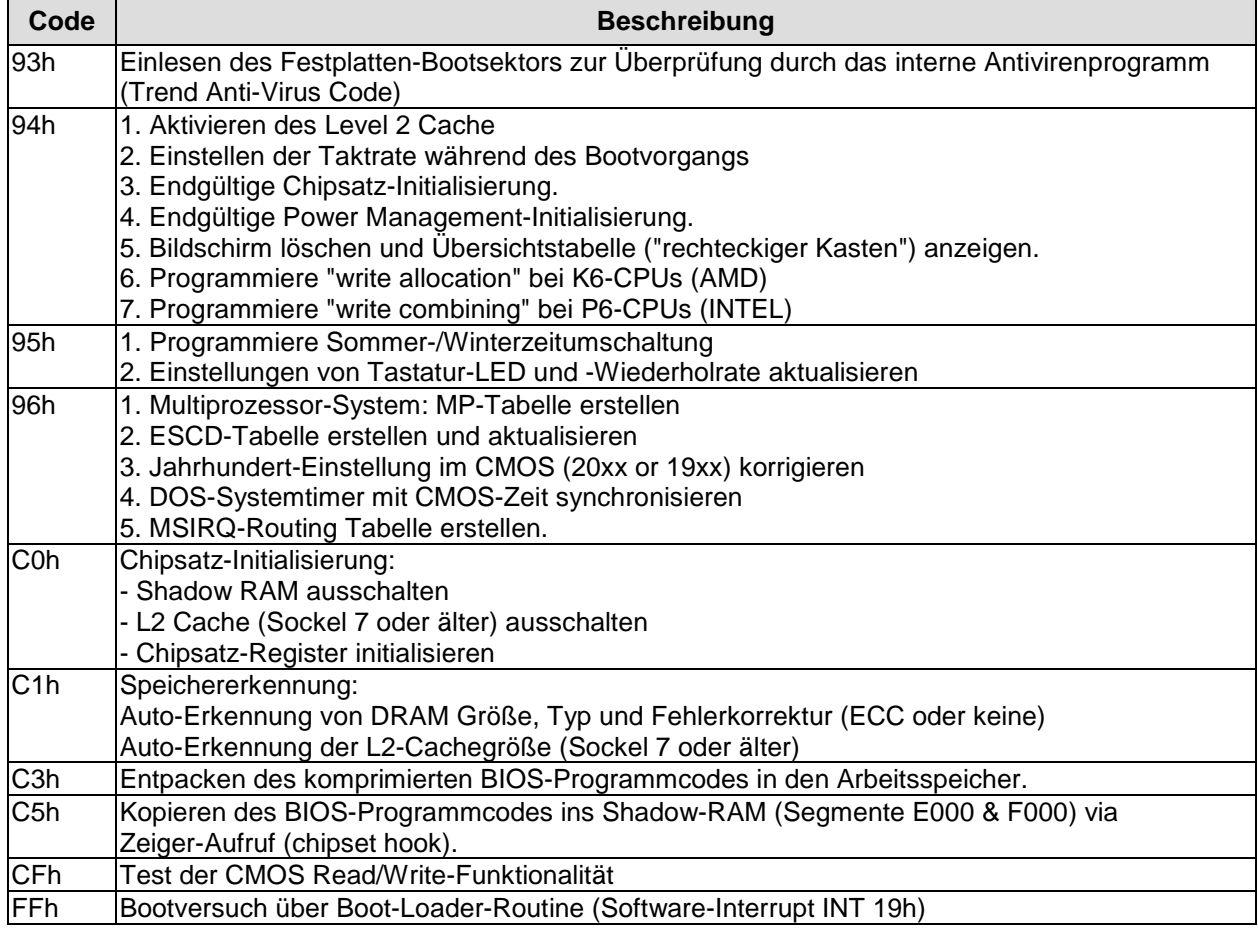

# **II Anhang: Ressourcen**

# **A IO-Bereich**

Die verwendeten Ressourcen sind abhängig von der Setup-Einstellung.

Bei den aufgeführten Bereichen handelt es sich um feststehende IO-Bereiche die durch AT-Kompatibilität gegeben sind. Es werden weitere IO-Bereiche benutzt, die durch die Plug&Play-Funktion des BIOS während der Boot-Phase dynamisch vergeben werden.

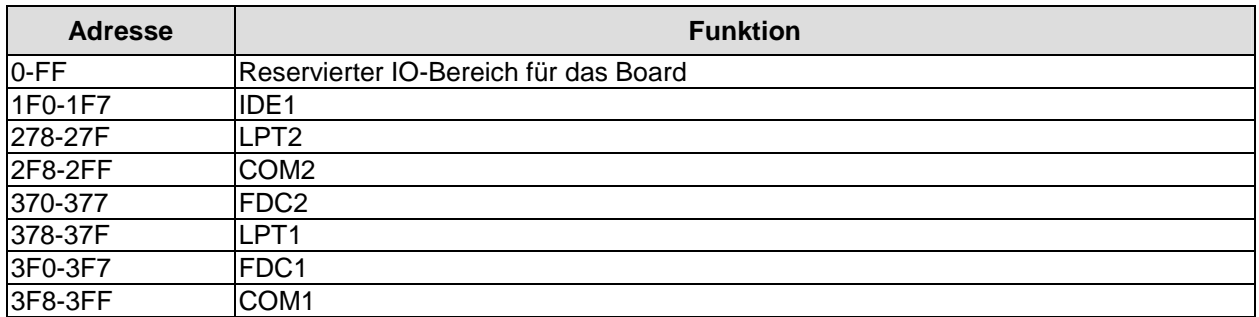

# **B Memory-Bereich**

Die verwendeten Ressourcen sind abhängig von der Setup-Einstellung. Wenn der gesamte Bereich durch Option-ROM's belegt wird, können diese Funktionen nicht mehr aktiviert werden bzw. funktionieren nicht mehr.

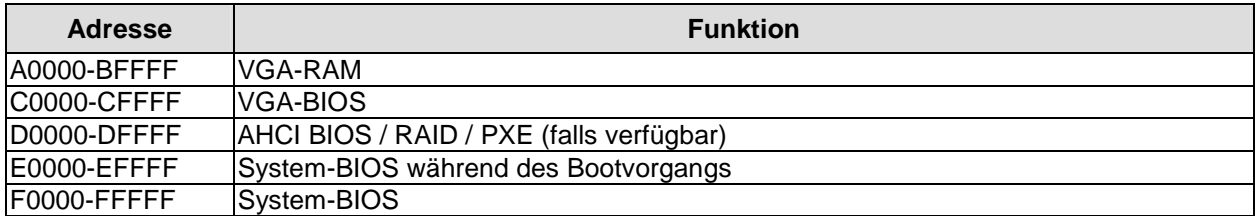

# **C Interrupt**

Die verwendeten Ressourcen sind abhängig von der Setup-Einstellung.

Die aufgeführten Interrupts und deren Benutzung sind durch die AT-Kompatibilität gegeben. Wenn Interrupts exklusiv auf der ISA-Seite zur Verfügung stehen müssen, sind diese durch das BIOS-Setup zu reservieren. Auf der PCI-Seite ist die Exklusivität nicht gegeben und auch nicht möglich.

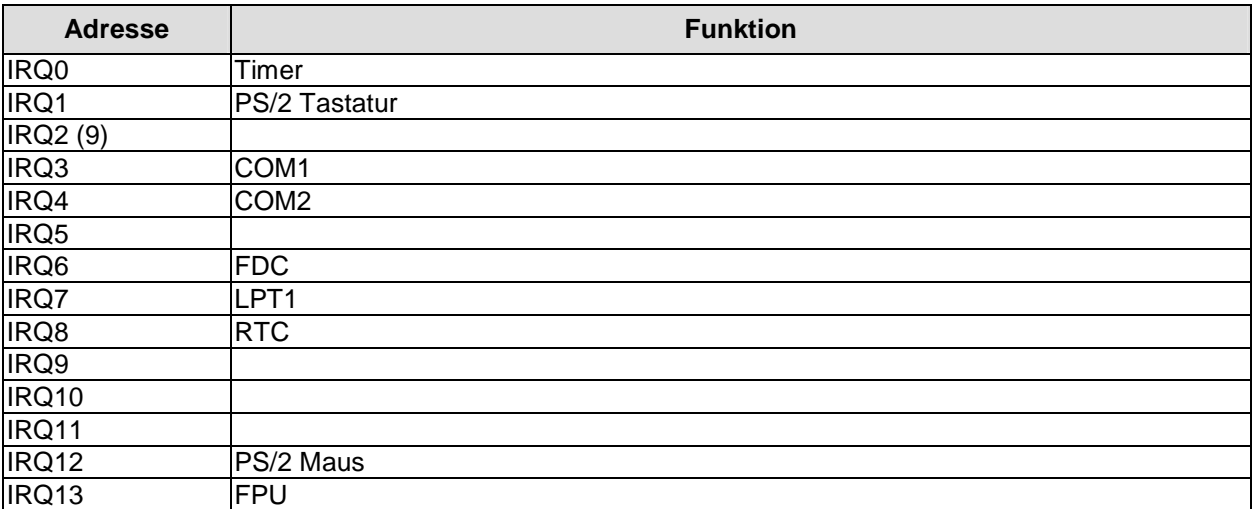

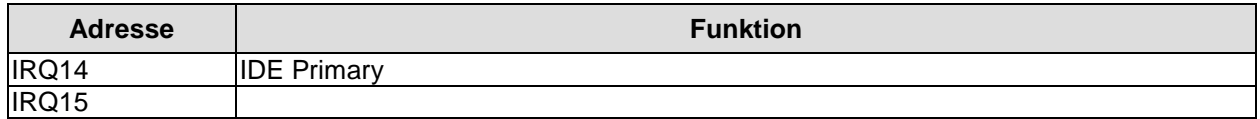

# **D PCI-Devices**

Die hier aufgeführten PCI-Devices sind alle auf dem Board vorhandenen inklusive der, die durch das BIOS erkannt und konfiguriert werden. Durch Setup-Einstellungen des BIOS kann es vorkommen, dass verschiedene PCI-Devices oder Funktionen von Devices nicht aktiviert sind. Wenn Devices deaktiviert werden, kann sich dadurch bei anderen Devices die Bus-Nummer ändern.

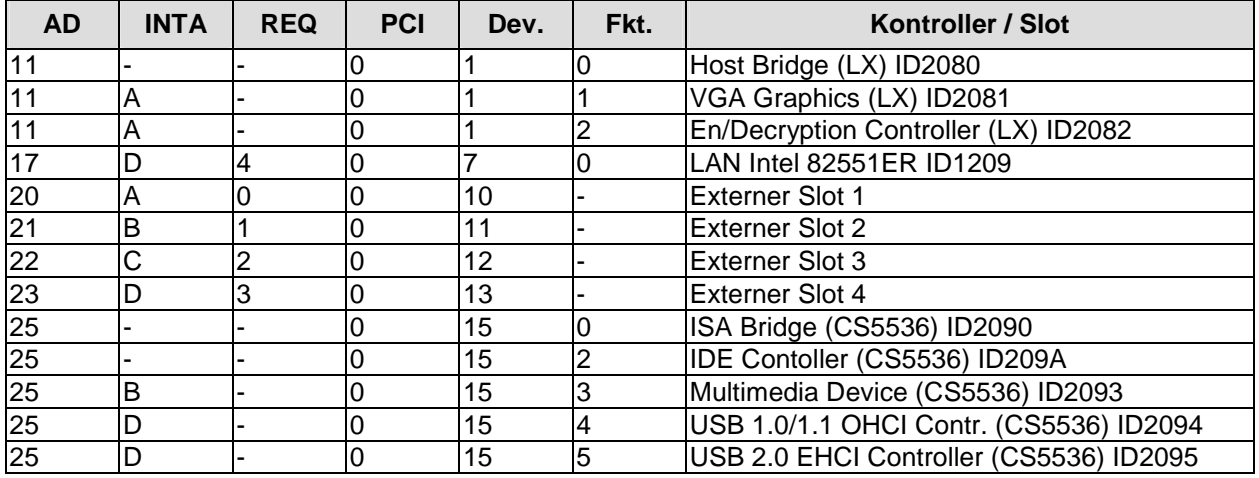

# **E Ressourcen: SMB-Devices**

Die folgende Tabelle listet die reservierten SM-Bus-Device-Adressen in 8-Bit-Schreibweise auf. Diese Adressbereiche dürfen auch dann nicht von externen Geräten benutzt werden, wenn die in der Tabelle zugeordnete Komponente auf dem Motherboard gar nicht vorhanden ist.

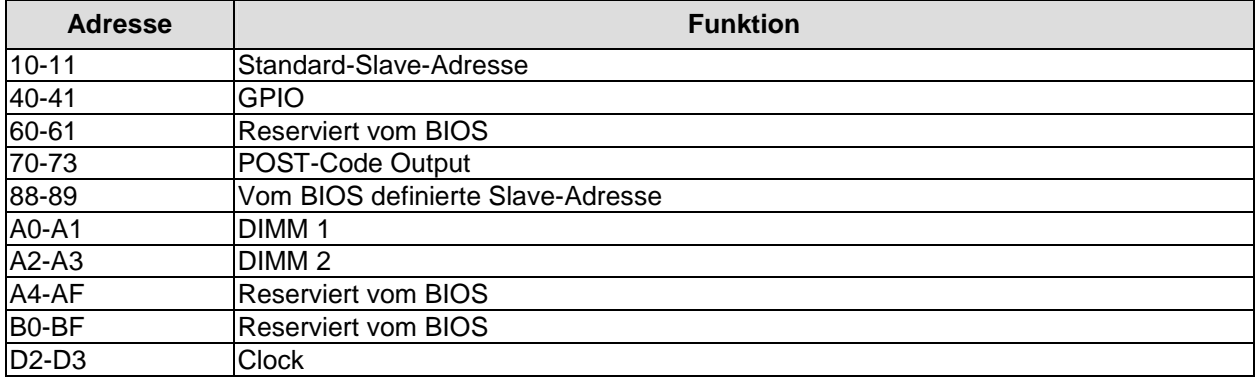